ОКПД 2 26.51.43.120

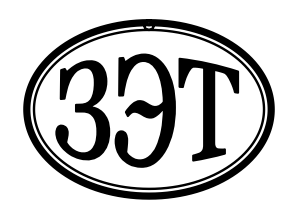

**Общество с ограниченной ответственностью «Завод электронной техники» (ООО «ЗЭТ»)**

УТВЕРЖДЕНО

Генеральный директор ООО «ЗЭТ»

\_\_\_\_\_\_\_\_\_\_\_\_\_\_\_ А.В. Пругло

 $\frac{1}{2019 \text{ r}}$   $\frac{2019 \text{ r}}{2019 \text{ r}}$ 

# **ВЕБЕРМЕТР ПОРТАТИВНЫЙ ТВП-2**

Руководство по эксплуатации ТПКЛ.411171.012РЭ

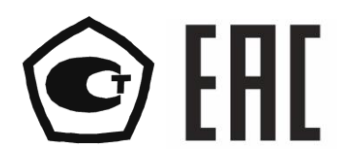

# **Содержание**

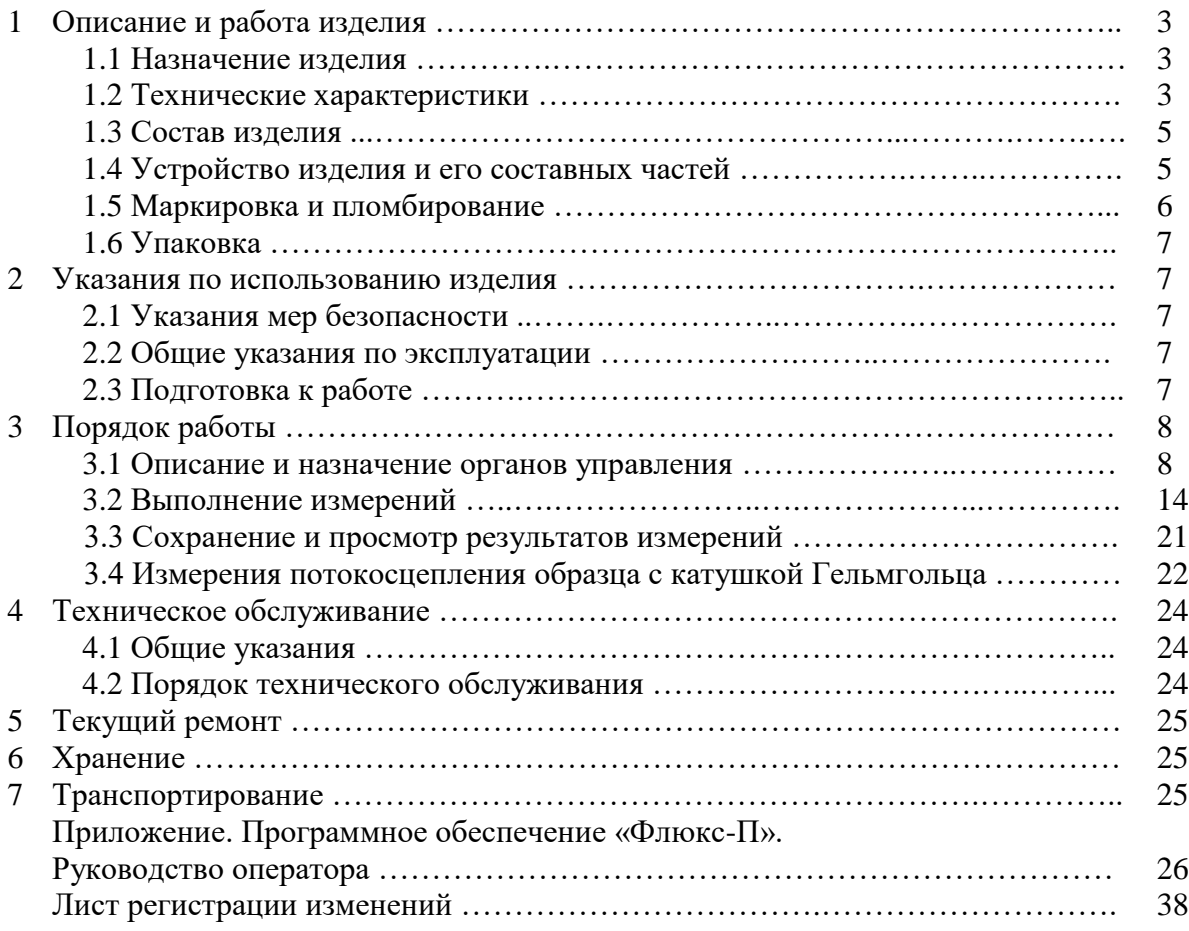

Настоящее руководство по эксплуатации содержит сведения о конструкции, принципе действия, характеристиках веберметра портативного ТВП-2 (далее по тексту – веберметр) и указания, необходимые для правильной и безопасной эксплуатации изделия (использования по назначению, технического обслуживания, текущего ремонта, хранения и транспортирования).

По нормальным условиям применения веберметр соответствует ГОСТ 22261 для температуры окружающего воздуха (20±5) ºС.

По рабочим условиям применения и предельным условиям транспортирования веберметр относится к группе 2 по ГОСТ 22261.

Веберметр имеет возможность дистанционного управления и передачи данных во внешний компьютер через интерфейс USB.

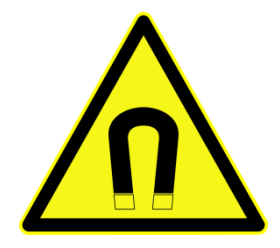

## **ПРЕДОСТЕРЕЖЕНИЕ**

Веберметр ТВП-2 содержит электромагнитное реле. Поэтому во избежание выхода прибора из строя не рекомендуется располагать его вблизи источников сильных магнитных полей, а также располагать или перемещать такие источники на расстоянии менее 25 см от верхней боковой грани веберметра.

## **1 ОПИСАНИЕ И РАБОТА ИЗДЕЛИЯ**

## **1.1 Назначение изделия**

1.1.1 Веберметр портативный ТВП-2 ТПКЛ.411171.012 изготавливается в соответствии с требованиями ТУ 26.51.43-003-86487402-2019.

1.1.2 Веберметр ТВП-2 предназначен для измерения:

- потокосцепления с подключенной к веберметру измерительной катушкой;

- магнитного потока через катушку и магнитной индукции (напряженности магнитного поля) при подключении к веберметру измерительной катушки с известными постоянной или числом витков и площадью поперечного сечения;

- магнитного момента и намагниченности ферромагнитного образца, помещенного в подключенную к веберметру катушку с известной постоянной по напряженности магнитного поля.

## **1.2 Технические характеристики**

1.2.1 Диапазон измерений магнитного потока, мВб ........................ от  $2 \cdot 10^{-3}$  до 25.

Примечание – Под магнитным потоком в 1.2.1, 1.2.2 понимают потокосцепление с витками измерительной катушки, т.е. произведение магнитного потока на число витков катушки (ГОСТ 8.030-2013).

1.2.2 Диапазон показаний, Вб ………………………………………. от 0,1·10-6 до 10 на пределах, Вб ………………………………………………………0,1·10<sup>-3</sup>; 1·10<sup>-3</sup>; 10·10<sup>-3</sup>; 100·10<sup>-3</sup>; 1; 10.

1.2.3 Пределы допускаемой относительной погрешности измерений  $\delta_0$ , %, не более:

- в диапазоне измерений от 2 до 10 мкВб включительно ….…………………….. ±2,5

- в диапазоне измерений свыше 10 мкВб до 25 мВб …………..………………… ±1,0

Примечания

1 Изготовитель нормирует только погрешность интегрирования ЭДС самоиндукции в измерительной катушке (погрешность измерения потокосцепления с витками измерительной катушки), но не погрешности измерения магнитного потока и других магнитных величин, которые могут быть обусловлены также другими факторами, не зависящими от веберметра.

2 Для значений магнитного потока от 1 до 2 мкВб и от 25 мВб до 10 Вб действительные значения погрешности веберметра указываются при его калибровке.

3 Указанные погрешности измерений действительны при условии, что выбранный пользователем предел измерений более грубый (менее чувствительный), чем тот, при котором на дисплее веберметра индицируется сообщение «Перегрузка», но менее грубый (более чувствительный), чем тот, при котором на дисплее веберметра в строке «Результат» индицируется символ «**!**». Подробнее см. 3.2.1.7.

1.2.4 Время интегрирования ………………….……… 10; 50 мс; 0,1; 0,5; 1; 2; 5; 10 с.

1.2.5 Веберметр имеет функции пересчета измеренных значений потокосцепления с измерительной катушкой в значения магнитного потока, магнитной индукции и напряженности магнитного поля.

1.2.6 Веберметр имеет функции пересчета измеренных значений потокосцепления с катушкой типа катушки Гельмгольца в дипольный магнитный момент и намагниченность ферромагнитного образца, помещаемого в эту катушку.

1.2.7 Входное сопротивление веберметра в диапазоне частот от 0 до 100 кГц активное, не менее 40 кОм.

1.2.8 Наибольшее допускаемое входное напряжение (на пределе 10 Вб), В: .…… 100.

1.2.9 Веберметр защищен по входу от воздействия перенапряжений до 1000 В длительностью не более 20 мкс.

1.2.10 Веберметр обеспечивает сигнализацию о том, что контролируемый параметр (потокосцепление) вышел за допуск, установленный оператором (этот допуск должен быть не менее  $\pm 2.0$  % измеренного значения).

1.2.11 Веберметр имеет режим усреднения результатов измерений и вычислений. Число измерений в серии в этом режиме – от 3 до 10 включительно.

1.2.12 Электропитание веберметра осуществляется от встроенного аккумулятора с номинальным напряжением 3,7 В.

1.2.13 Время установления рабочего режима не более ……………....….……… 2 мин.

1.2.14 Время непрерывной работы веберметра при питании от полностью заряженного аккумулятора не менее ………………..…..…….……….……………………………..…..… 8 ч.

1.2.15 Веберметр имеет возможность дистанционного управления и передачи данных во внешний компьютер через интерфейс USB, для чего служит программное обеспечение «Флюкс-П», которое входит в комплект поставки прибора на компакт-диске.

1.2.16 Защита встроенного программного обеспечения веберметра от непреднамеренных и преднамеренных изменений соответствует уровню «высокий» по Р 50.2.077-2014.

1.2.17 Время, по истечении которого веберметр выключается, если оператор не производит каких-либо манипуляций с органами управления прибора, составляет 10 мин.

1.2.18 Условия эксплуатации:

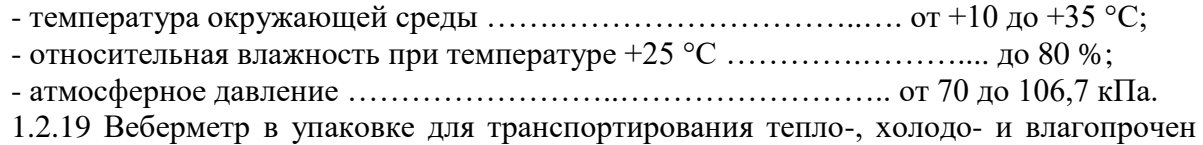

при предельных условиях транспортирования:

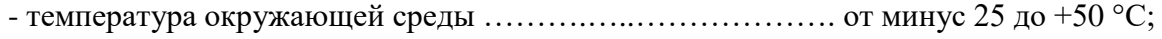

- относительная влажность воздуха при температуре  $+35$  °C ........................... 98 %; - атмосферное давление ………………………………………………………… от 70 до 106.7 кПа.

1.2.20 Веберметр в упаковке для транспортирования прочен к транспортной тряске с параметрами:

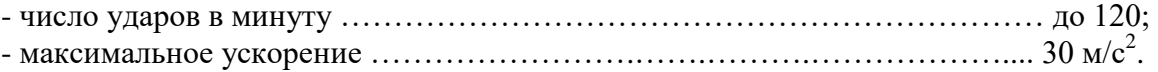

1.2.21 Веберметр соответствует требованиям электромагнитной совместимости, установленным ГОСТ Р МЭК 61326-1-2014 для оборудования класса А, используемого в базовой электромагнитной обстановке.

1.2.22 По безопасности веберметр соответствует требованиям ГОСТ IEC 61010-1- 2014.

1.2.23 Габаритные размеры веберметра (длина×ширина×высота) .... 210×101×33 мм. 1.2.24 Масса веберметра не более …………………………………….……..…… 0,5 кг.

### **1.3 Состав изделия**

1.3.1 Веберметр ТВП-2 представляет из себя электронный блок в компактном пластмассовом корпусе с встроенным аккумулятором.

1.3.2 В комплекте с ТВП-2 поставляются: кабель связи, интерфейс USB; зарядное устройство, интерфейс USB; комплект штекеров типа «банан» (по одному черного и красного цвета); компакт-диск с программным обеспечением «Флюкс-П»; футляр.

## **1.4 Устройство изделия и его составных частей**

1.4.1 Принцип действия веберметра основан на цифровом интегрировании ЭДС самоиндукции в измерительной катушке, подключенной к прибору, при изменении магнитного потока, который сцепляется с витками измерительной катушки (потокосцепления). Погрешность измерения потокосцепления определяется погрешностью интегрирования импульса ЭДС самоиндукции. При оценке погрешности измерений магнитного потока и других магнитных величин следует учитывать также возможные погрешности, связанные с измерительной катушкой, испытуемым образцом и методикой измерений.

1.4.2 Веберметр содержит: блок управления; блок цифровой обработки измерительной информации; блок представления команд, служебной и измерительной информации, включающий в себя в т.ч. OLED дисплей с разрешением 128 на 64 точек; источники питания элементов схемы.

1.4.3 Основным узлом веберметра является блок цифровой обработки измерительной информации. Он выполнен на базе АРМ-процессора SiM3U167 компании Silicon Labs. Пользователь при эксплуатации прибора имеет возможность заносить в процессор данные используемых им измерительных катушек и исследуемых образцов, устанавливать пределы измерений, время интегрирования и режим запуска измерений.

1.4.4 Тактовый генератор блока цифровой обработки измерительной информации создан на базе кварцевого генератора VX7 на частоту 85 МГц. Относительная суммарная нестабильность частоты генератора, включающая в себя долговременную, температурную в рабочем диапазоне температур веберметра, а также нестабильности, обусловленные другими влияющими факторами, не превышает  $5.10^{-5}$ .

1.4.5 Интегрирование входного сигнала происходит следующим образом. После запуска процесса измерений веберметр определяет шумовые характеристики входного сигнала и, в зависимости от настроек запуска измерений, либо ожидает команду оператора на запуск процесса интегрирования, либо ждет превышения порога в 5 значений СКО, которое свидетельствует о появлении на входе сигнала, значительно превышающего уровень шумов и подлежащего измерению. Оператор задает время интегрирования, в течение которого цифровой интегратор накапливает сигнал. Длительность элементарных отрезков времени, которые, суммируясь, составляют время интегрирования, определяется частотой дискретизации, которая в свою очередь определяется частотой тактового генератора. Поэтому погрешность установки времени интегрирования определяется, главным образом, погрешностью частоты тактового генератора.

1.4.6 Внешний вид веберметра ТВП-2 представлен на рисунке 1.1. Дисплей и все органы управления прибором (клавиши) находятся на его передней панели, маркировочные надписи располагаются на передней и задней панелях. На нижней боковой грани веберметра расположены разъем USB для подключения к прибору компьютера или зарядного устройства (блока питания), а также зеленый светодиодный индикатор зарядки аккумулятора от блока питания или компьютера. На верхней боковой грани веберметра расположены 2 штепсельных разъема типа «банан» (черного и красного цвета) для подключения к прибору измерительных катушек.

1.4.7 Связь веберметра с компьютером обеспечивает программное обеспечение «Флюкс-П», которое входит в комплект поставки прибора на компакт-диске. Описание ПО и выполняемые с его помощью задачи приведены в приложении «ПО «Флюкс-П». Руководство оператора».

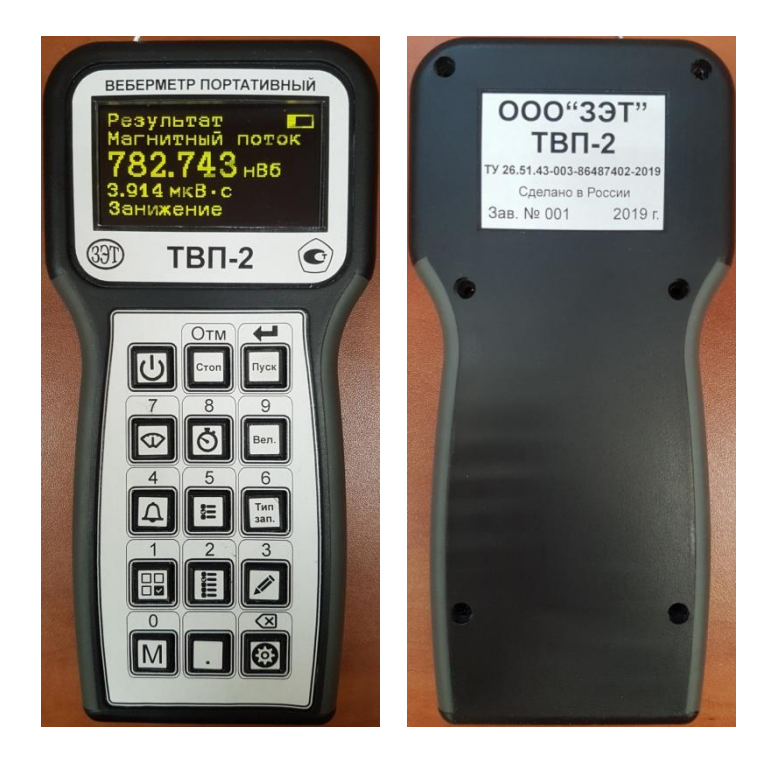

Рисунок 1.1. Внешний вид веберметра ТВП-2

## **1.5 Маркировка и пломбирование**

1.5.1 На переднюю панель веберметра ТВП-2 нанесены следующие маркировочные обозначения:

- надписи ВЕБЕРМЕТР ПОРТАТИВНЫЙ ТВП-2;

- товарный знак предприятия-изготовителя;

- знак утверждения типа средств измерений.

Обозначения клавиш управления веберметром нанесены над клавишами и непосредственно на них.

1.5.2 На заднюю панель блока электронного нанесены следующие маркировочные обозначения:

- название предприятия-изготовителя ООО «ЗЭТ»;

- условное обозначение веберметра ТВП-2;

- обозначение ТУ 26.51.43-003-86487402-2019;

- указание Сделано в России;

- трехзначный порядковый номер по системе нумерации предприятия-изготовителя; - год изготовления.

## **1.6 Упаковка**

1.6.1 Упаковка веберметра ТВП-2 производится согласно требованиям категории КУ-3 по ГОСТ 23170-78 для группы III, вариант защиты В3-0, вариант упаковки ВУ-5 в соответствии с ГОСТ 9.014-2005.

1.6.2 Упаковка производится в закрытых вентилируемых помещениях с температурой окружающего воздуха от +15 до +40°С и относительной влажностью воздуха до 80 % при температуре 20°С и содержанием в воздухе коррозионно-активных агентов, не превышающем установленного для атмосферы типа I ГОСТ 15150-69.

## **2 УКАЗАНИЯ ПО ИСПОЛЬЗОВАНИЮ ИЗДЕЛИЯ**

## **2.1 Указания мер безопасности**

2.1.1 Перед началом эксплуатации веберметра необходимо ознакомиться с настоящим руководством по эксплуатации.

2.1.2 К эксплуатации и обслуживанию веберметра допускается технический персонал, имеющий навыки работы с средствами электрических и радиотехнических измерений.

## **2.2 Общие указания по эксплуатации**

2.2.1 После распаковки веберметра необходимо произвести его внешний осмотр и убедиться в отсутствии внешних повреждений.

2.2.2 Работа веберметра должна происходить в условиях, которые не выходят за пределы рабочих условий эксплуатации.

2.2.3 После пребывания веберметра в условиях, не соответствующих рабочим, необходимо перед включением выдержать его не менее 2 ч в рабочих условиях.

## **2.3 Подготовка к работе**

2.3.1 Нажатием на клавишу включить прибор. При этом на его дисплее отобразятся установки последних перед выключением веберметра измерений.

2.3.2 По индикатору заряда аккумулятора (прямоугольник в правой верхней части дисплея) убедиться в достаточной степени его заряда. В случае сомнений нажимать на кла-

вишу  $\bigcirc$ , пока на дисплее не появится информация об уровне заряда аккумулятора в процентах. В случае необходимости зарядить аккумулятор, для чего использовать зарядное устройство ROBITON и кабель связи USB, которые входят в комплект поставки прибора.

2.3.3 Для измерений потокосцепления подсоединить к веберметру измерительную катушку, используя штекеры типа «банан» из комплекта поставки прибора либо аналогичные.

2.3.4 Операции, выполняемые при измерениях потокосцепления и других магнитных величин, подробно описаны в 3.2.

2.3.5 Для дистанционного управления прибором и передачи данных во внешний компьютер установить на нем программное обеспечение «Флюкс-П» и соединить компьютер и веберметр между собой кабелем USB. Компакт-диск с ПО и кабель входят в комплект поставки прибора.

## **3 ПОРЯДОК РАБОТЫ**

#### **3.1 Описание и назначение органов управления**

Органы управления веберметром представляют из себя клавиши, на которые и выше которых на передней панели прибора нанесены обозначения и надписи, относящиеся к назначению этих клавиш, см. рисунок 1.1. Все команды при нажатии на клавиши выполняются в циклическом режиме.

Чтобы различать магнитный поток через измерительную катушку, вебер, и потокосцепление со всеми витками катушки, которое принято называть тоже «вебер» (а не вебер, умноженный на число витков, как было бы корректнее), в веберметре ТВП-2 потокосцепление отображается в единицах вольт, умноженный на секунду (В·с), численно равных веберу.

3.1.1 Клавиша  $\Box$  служит для включения и выключения прибора. При включении веберметра на дисплее появляются показания, соответствующие последнему перед выключением прибора режиму измерений.

3.1.2 Клавиша <sup>стон</sup>, над которой располагается надпись **Отм**, выполняет следующие функции:

- при нажатии на эту клавишу в режиме выполнения измерений прерывается процесс оценки шумовых характеристик сигнала либо интегрирования;

- в режиме редактирования нажатие на эту клавишу отменяет результат текущего редактирования;

- при настройке параметров измерений (выборе измеряемых величин, пределов измерений и т.д.) нажатие на эту клавишу отменяет устанавливаемые настройки и возвращает веберметр к последним установленным ранее.

3.1.3 Клавиша <sup>пуск</sup> с надписью над ней <sup>•</sup> выполняет следующие функции:

- при нажатии на эту клавишу происходит запуск процесса измерений;

- при нажатии на клавишу в режиме редактирования производится запоминание установленных параметров.

3.1.4 Клавиша  $\boxed{\bigcirc}$  с написанной над ней цифрой 7 выполняет следующие функции:

- последовательное при каждом нажатии на клавишу циклическое переключение пределов измерений: 10 В·с → 1 В·с → 100 мВ·с → 10 мВ·с → 1 мВ·с → 100 мкВ·с (рисунок 3.1);

- в режиме редактирования ввод цифры 7.

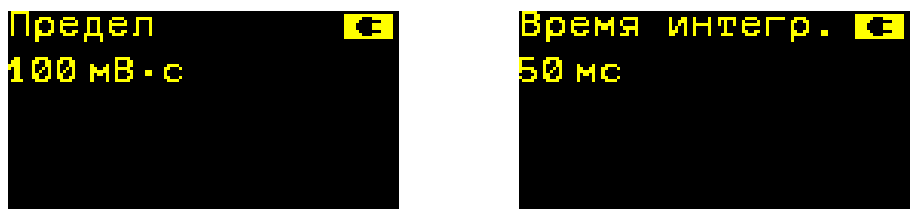

Рисунок 3.1. Дисплей веберметра при установке предела измерений Рисунок 3.2. Дисплей веберметра при установке времени интегрирования

3.1.5 Клавиша  $\ddot{\text{O}}$  с написанной над ней цифрой 8 выполняет следующие функции:

- последовательное при каждом нажатии на клавишу циклическое переключение времени интегрирования: 10 мс  $\rightarrow$  50 мс  $\rightarrow$  100 мс  $\rightarrow$  500 мс  $\rightarrow$  1 с  $\rightarrow$  2 с  $\rightarrow$  5 с  $\rightarrow$  10 с (рисунок 3.2);

- в режиме редактирования ввод цифры 8.

3.1.6 Клавиша **Вел.** с написанной над ней цифрой 9 осуществляет функцию выбора магнитной величины, подлежащей измерению. Переключение величин производится циклически. Доступны следующие магнитные величины:

- потокосцепление (рисунок 3.3);
- магнитный поток (рисунок 3.4);
- магнитная индукция (рисунок 3.5);
- напряженность магнитного поля (рисунок 3.6);
- дипольный магнитный момент образца (рисунок 3.7);
- намагниченность образца (рисунок 3.8).

В режиме редактирования нажатие на эту клавишу производит ввод цифры 9.

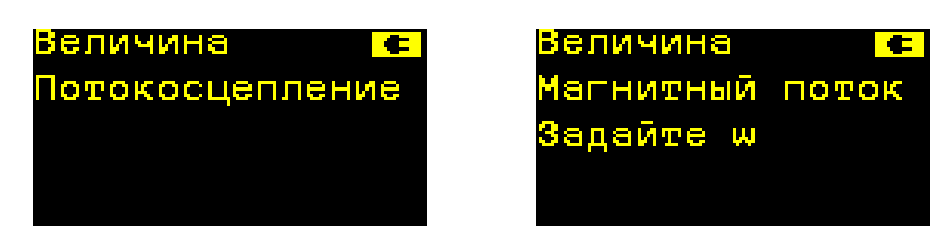

Рисунок 3.3. Дисплей веберметра при установке измерения потокосцепления Рисунок 3.4. Дисплей веберметра при установке измерения магнитного потока

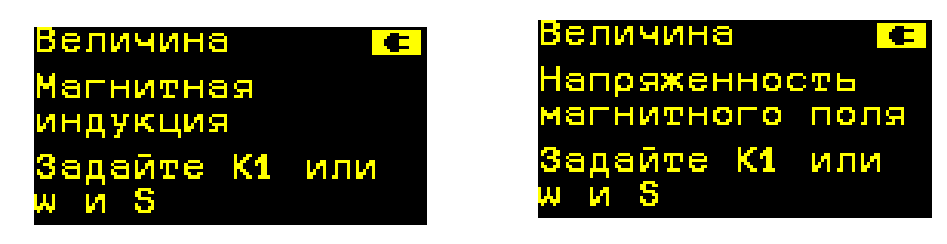

Рисунок 3.5 Дисплей веберметра при установке измерения магнитной индукции Рисунок 3.6. Дисплей веберметра при установке измерения напряженности магнитного поля

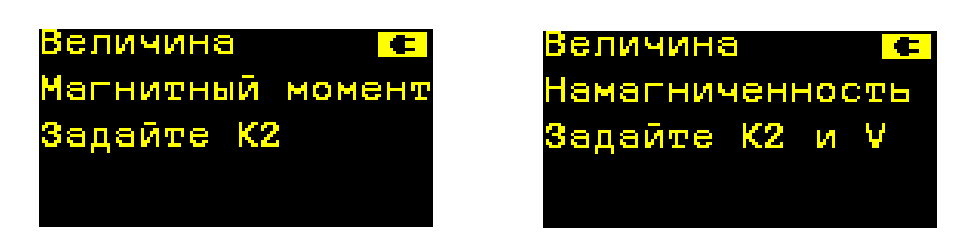

Рисунок 3.7. Дисплей веберметра при установке измерения магнитного момента образца Рисунок 3.8. Дисплей веберметра при установке измерения намагниченности образца

Примечание – Размерность единицы измерения магнитного потока и потокосцепления вебера – вольт, умноженный на секунду. Значение потокосцепления в вольт-секундах (и дольных единицах), индицируемое прибором в режиме измерения потокосцепления, является результатом измерения. Значение магнитного потока в веберах (и дольных единицах), индицируемое прибором в режиме измерения магнитного потока, является результатом вычисления. Погрешность измерения потокосцепления, нормируемая изготовителем прибора, определяется погрешностью измерения интеграла ЭДС, индуцированной в измерительной катушке. Погрешность измерения магнитного потока и других магнитных величин определяется не только погрешностью измерения потокосцепления, но и возможными дополнительными погрешностями.

Примеры индикации результатов при измерениях потокосцепления и магнитного потока приведены на рисунках 3.9 и 3.10 соответственно.

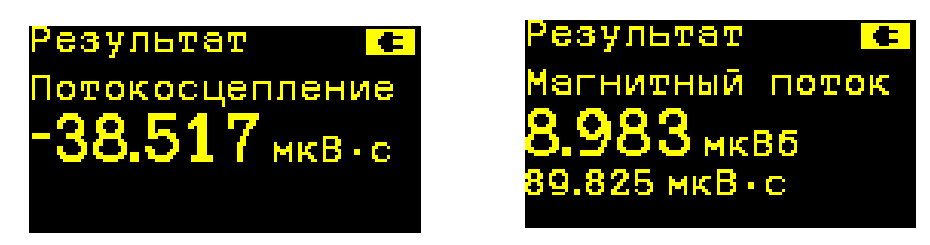

Рисунок 3.9 Результат измерения потокосцепления

Рисунок 3.10. Результат измерения магнитного потока. Катушка содержит 10 витков

3.1.7 Клавиша  $\left[ \bigoplus \right]$  с написанной над ней цифрой 4 выполняет следующие функции: - включение/выключение режима сигнализации о выходе контролируемого параметра (потокосцепления) за допуск, установленный оператором (рисунки 3.11, 3.12);

- в режиме редактирования ввод цифры 4.

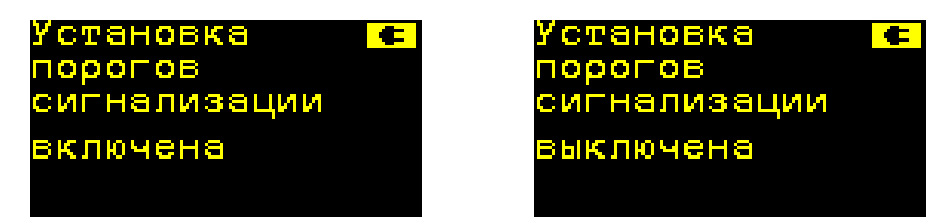

Рисунок 3.11 Установка режима сигнализации включена Рисунок 3.12. Установка режима сигнализации выключена

3.1.8 Клавиша  $\left| \right|$  с написанной над ней цифрой 5 выполняет следующие функции: - выбор опорного значения (нормы) и границ срабатывания сигнализации (допуска). Устанавливаются границы, симметричные относительно опорного значения (рисунки 3.13, 3.14);

- в режиме редактирования ввод цифры 5.

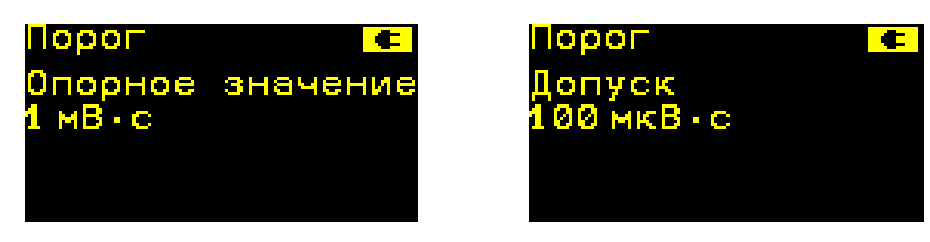

Рисунок 3.13 Индикация опорного значения в режиме сигнализации Рисунок 3.14. Индикация установленного допуска в режиме сигнализации

3.1.9 Клавиша  $\boxed{\frac{\text{tan}}{\text{tan}}}$  с написанной над ней цифрой 6 выполняет следующие функции: - выбор типа запуска процесса интегрирования:

 при одном нажатии на клавишу устанавливается режим измерения «Ждущий». Измерение будет выполняться в следующем порядке: производится оценка параметров шума на входе веберметра (среднее и СКО), и прибор ожидает, когда на входе появится полезный сигнал, уровень которого превысит 5 значений СКО; этот сигнал и будет проинтегрирован за заданное время. Результаты оценки шумовых характеристик индицируются на дисплее в процентах значения напряжения, соответствующего установленному пределу измерений, см. таблицу 3.1. Понятно, что при значительных шумах либо относительно слабом полезном сигнале на входе веберметра процесс интегрирования может вообще не запуститься. Информация на дисплее в режиме измерения «Ждущий» показана на рисунке 3.15 (слева индикация выбранного режима, справа состояние процесса измерения);

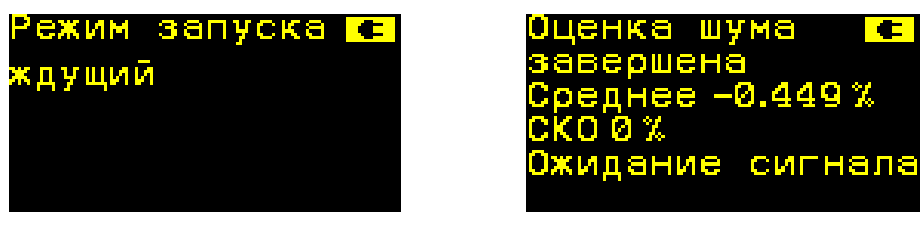

Рисунок 3.15. Дисплей веберметра в режиме измерения «Ждущий»

 при следующем нажатии на клавишу устанавливается режим измерения «Непрерывный». От режима «Ждущий» он отличается тем, что после интегрирования импульса напряжения на входе веберметра и индицирования результата измерения (время индицирования составляет 5 с) прибор автоматически снова переходит к оценке параметров шума на входе веберметра (среднее и СКО) и затем ожиданию полезного сигнала (уровень которого превысит 5 значений СКО) на входе. Циклы повторяются до выключения прибора или нажатия на любую клавишу. Этот режим удобен при выполнении однородных рутинных измерений, например, разбраковывании большого количества однотипных образцов по потокосцеплению с катушкой Гельмгольца (см. 3.4);

 при следующем нажатии на клавишу устанавливается режим измерения «Пошаговый». В этом режиме после оценки шумовых характеристик на дисплее веберметра будет отображено предложение пользователю дать команду на продолжение измерений (для чего следует нажать на клавишу  $\left| \frac{\mathsf{Inyok}}{\mathsf{Inyok}} \right|$ ). Информация на дисплее в режиме измерения «Поша-

говый» показана на рисунке 3.16 (слева индикация выбранного режима, справа состояние процесса измерения, диалоговый режим).

ВНИМАНИЕ: Режим «Пошаговый» предназначен для использования при настройке и первичной поверке прибора; также может использоваться при периодической поверке и при измерении сигналов, сильно растянутых во времени;

- в режиме редактирования ввод цифры 6.

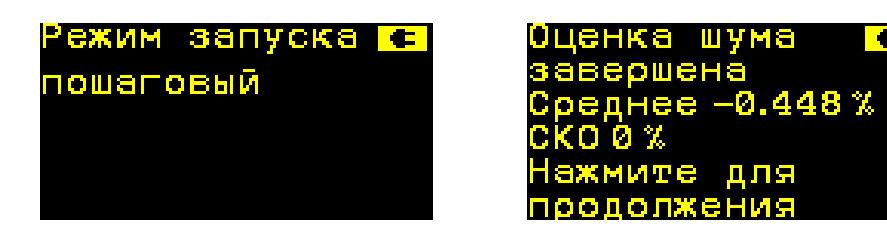

Рисунок 3.16. Дисплей веберметра в режиме измерения «Пошаговый»

3.1.10 Клавиша СВ с написанной над ней цифрой 1 выполняет следующие функции:

- выбор ячейки памяти, куда можно ввести следующие параметры: число витков измерительной катушки w; среднюю площадь поперечного сечения измерительной катушки S; постоянную измерительной катушки К<sub>1</sub>; постоянную катушки Гельмгольца по напряженности магнитного поля K2; объем образца V. Доступны 10 ячеек. На дисплее указываются номер ячейки и все доступные параметры с их текущими числовыми значениями, занесенными в эту ячейку. Выбор редактируемых параметров осуществляет оператор в зависимости от подлежащих измерению и вычислению магнитных величин (рисунок 3.17);

- в режиме редактирования ввод цифры 1.

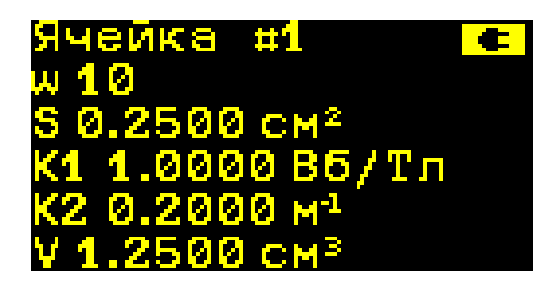

Рисунок 3.17. Дисплей веберметра после нажатия на клавишу выбора ячейки памяти

3.1.11 Клавиша  $\mathbf{E}$  с написанной над ней цифрой 2 выполняет следующие функции:

– после выполнения команды – ввод числовых значений в выбранную ячейку памяти (режим редактирования) следующих параметров катушек и испытуемых образцов пользователя: число витков измерительной катушки w; средняя площадь измерительной катушки S, см<sup>2</sup>; постоянная измерительной катушки К<sub>1</sub>, Вб/Тл; постоянная катушки Гельмгольца по напряженности магнитного поля  $K_2$ , м<sup>-1</sup>; объем образца V, см<sup>3</sup>. На дисплее указываются параметры, которые следует установить, в зависимости от выбранных магнитных величин. Если ни одно числовое значение не введено, на дисплее будет индицироваться в качестве результата измерения значение потокосцепления. Если какое-либо числовое значение введено некорректно (например, указана магнитная величина намагниченность, а объем образца указан 0 см<sup>3</sup>), на дисплее появится информация ОШИБКА, в строке под этой информацией – измеренное значение потокосцепления. Пример результатов ввода числовых значений в ячейку памяти № 1 приведен на рисунке 3.18;

- в режиме редактирования ввод цифры 2.

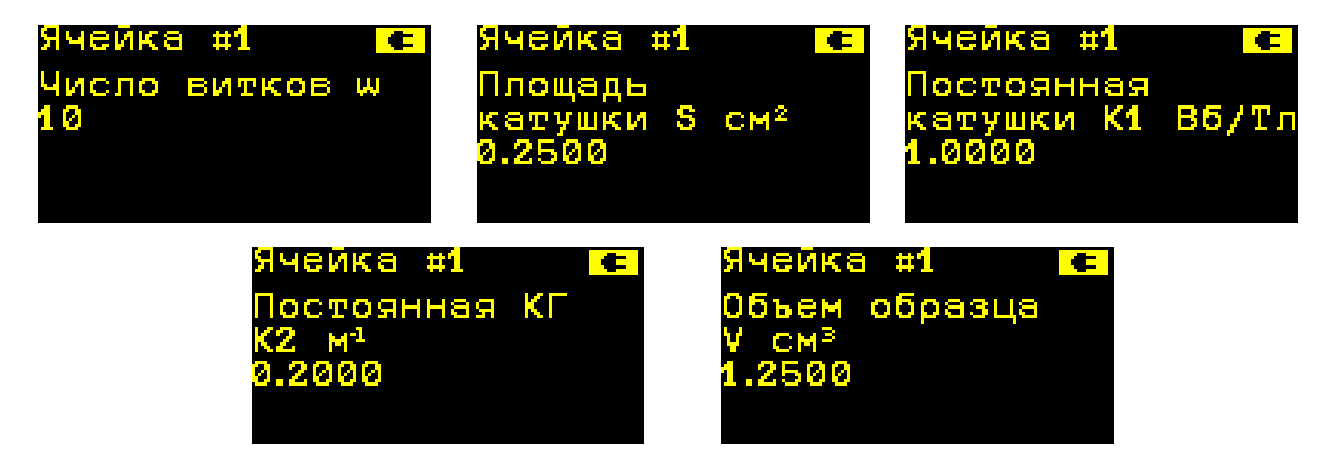

Рисунок 3.18. Индикация состояния ячейки памяти № 1 после ввода числовых значений

Примечания

1 Для удобства записи числовых значений параметров катушек и образцов их вносят в память веберметра с размерностями, обеспечивающими минимальное количество цифр. Однако, при обработке результатов измерений процессором он оперирует числами с размерностями системы единиц СИ. Например, в память веберметра вносят среднюю площадь поперечного сечения измерительной катушки 173 см<sup>2</sup>. Однако, в вычислениях используется число 0,0173 м<sup>2</sup>.

2 Полезно помнить, что 1 Вб/Тл = 1 м<sup>2</sup> = 10000 см<sup>2</sup>.

3.1.12 Клавиша с написанной над ней цифрой 3 выполняет следующие функции: - редактирование числовых значений параметров подключаемых катушек и параметров сигнализации – ввод цифр клавишами, над которыми написаны требуемые цифры. При-

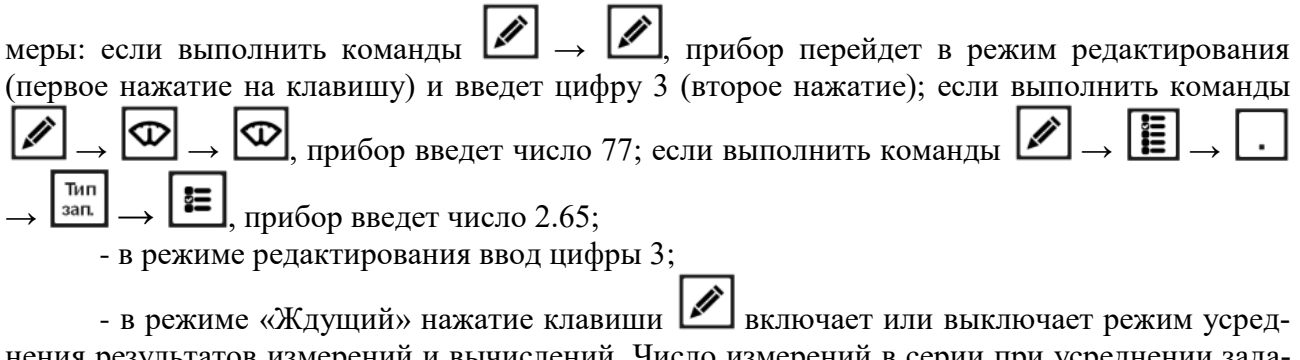

нения результатов измерений и вычислений. Число измерений в серии при усреднении задается циклично от 3 до 10 включительно. В случае, если текущее число измерений в серии равно 10, следующее нажатие клавиши **10** приведет к выключению режима усреднения.

После включения прибора режим усреднения результатов выключен. Дисплей в выключенном и включенном режимах усреднения результатов измерений показан на рисунке 3.18а. Следует иметь в виду, что результаты измерений суммируются со своими знаками.

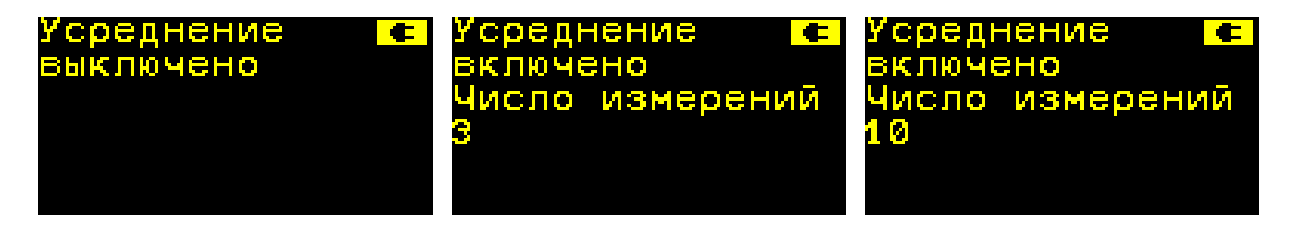

Рисунок 3.18а. Управление режимом усреднения результатов

3.1.13 Клавиша  $[M]$ с написанной над ней цифрой 0 выполняет следующие функции:

- сохранение полученных результатов измерений и вычислений в ячейке памяти для дальнейшей выгрузки в компьютер. При нажатии на эту клавишу происходит запоминание полученного результата измерений и вычислений в следующую ячейку. На дисплее индицируется номер ячейки памяти, куда занесены результаты, и другая информация, примеры которой приведены на рисунке 3.19. Ячейки памяти заполняются последовательно. Доступны 100 ячеек памяти. После заполнения сотой ячейки будет заполняться первая;

- в режиме редактирования ввод нуля.

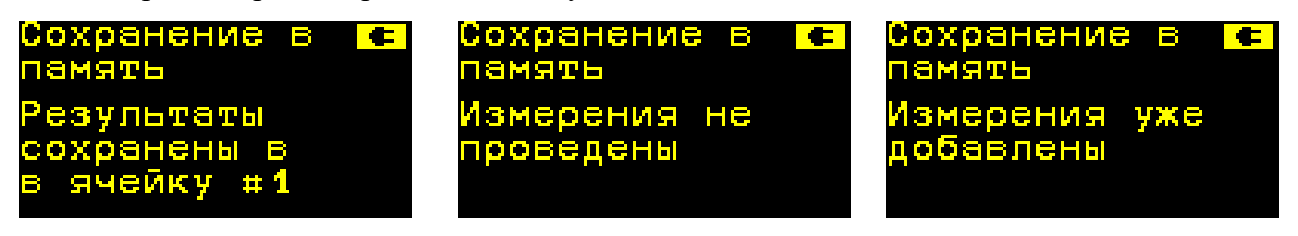

Рисунок 3.19. Индикация возможных результатов сохранения в ячейку памяти № 1

3.1.14 Клавиша **Виполняет следующие функции:** 

- в режиме редактирования числовых данных используется в качестве десятичной точки;

- в режиме измерений нажатие на эту клавишу после окончания измерения приводит к отображению на дисплее параметров входного напряжения веберметра (импульса ЭДС самоиндукции). Индицируются форма импульса (отмасштабированного для отображения на дисплее), приводятся для справки максимальное и минимальное значения напряжения импульса, а также установленное время интегрирования (рисунок 3.20).

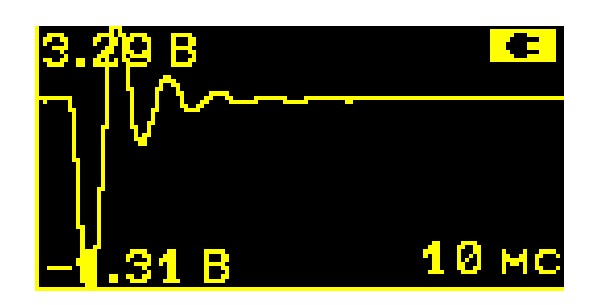

Рисунок 3.20. Индикация параметров импульса ЭДС самоиндукции на входе веберметра

3.1.15 Клавиша **• Над которой располагается надпись I A BU A BU A RES** функции:

- при последовательном нажатии на эту клавишу на дисплее отображаются: общая информация о веберметре (тип, заводской номер и числовой идентификатор данного экземпляра прибора); уровень заряда аккумулятора (в процентах), его текущее состояние и режим питания веберметра; контактная информация об изготовителе веберметра – ООО «ЗЭТ»; все текущие установки веберметра, включая данные о включенном или выключенном режиме усреднения и количестве измерений, по которым оно проводится (см. рисунок 3.21);

- в режиме редактирования при последовательном нажатии на клавишу происходит забой, начиная с младшего разряда, результатов редактирования числовых значений.

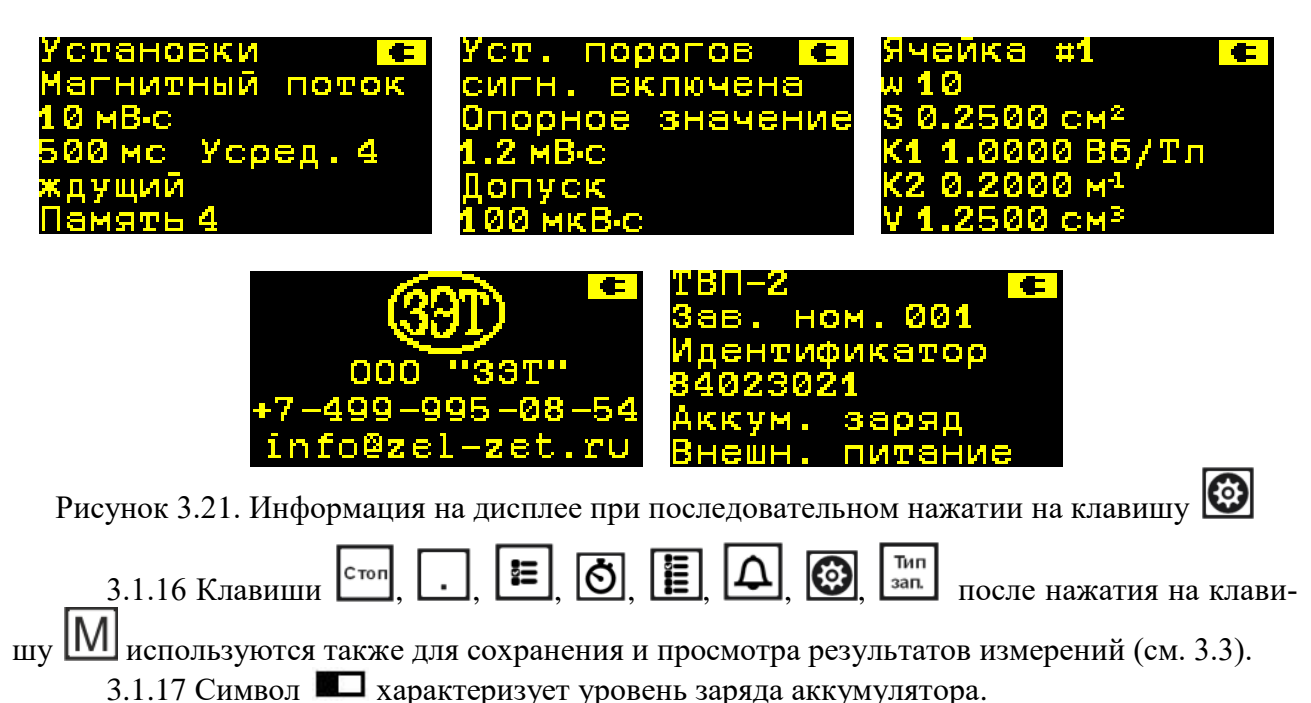

#### **3.2 Выполнение измерений**

3.2.1.1 Измерение потокосцепления производится путем цифрового интегрирования импульса напряжения самоиндукции в измерительной катушке, вызванного изменением магнитного потока. Поскольку входное сопротивление веберметра имеет конечное значение не менее 40 кОм (см. 1.2.7), относительная погрешность  $\delta$ , %, обусловленная сопротивлением измерительной катушки  $R_{\text{inc}}$ , Ом, не превышает значения

 $\delta = R_{HK} \cdot 100\%$  / 40000 =  $R_{HK}$ /400, %.

ТПКЛ.411171.012РЭ стр. 14 из 38

При сопротивлении измерительной катушки  $R_{\text{inc}} = 100$  Ом относительная погрешность измерения потокосцепления, обусловленная конечным значением входного сопротивления веберметра, не превышает 0,25 %.

Возможно введение в результат измерений поправки, при этом откорректированное значение потокосцепления Ψ<sub>корр</sub> следует вычислять по формуле:

$$
\Psi_{\text{Kopp}} = \Psi_{\text{H3M}} \cdot (1 + R_{\text{HK}} / R_{\text{BX}}),
$$

где: Чкорр и Чизм<sup>-</sup> соответственно, откорректированное и измеренное веберметром значения потокосцепления (в одних единицах измерений);

 $R_{\mu\nu}$  – сопротивление подключенной к веберметру измерительной катушки, Ом;

 $R_{\text{av}}$  – входное сопротивление веберметра, равное 40000 Ом.

Все остальные магнитные величины получают путем вычислений в процессоре веберметра, для этого в его память следует внести числовые значения необходимых параметров.

3.2.1.2 В соответствии с определением ГОСТ 8.030-2013 значение магнитного потока Φ, выраженное в Вб или дольных единицах, получают делением потокосцепления Ψ, Вб, измеренного в В·с, на количество витков измерительной катушки w:

#### $Φ = Ψ/w$

3.2.1.3 Значение магнитной индукции В, выраженное в Тл или дольных единицах, получают двумя возможными способами в зависимости от того, числовые значения каких параметров занесены в память веберметра:

- делением потокосцепления Ψ, выраженного в В·с, на постоянную измерительной катушки К1, Вб/Тл:

#### $B = \Psi/K_1$ :

- делением потокосцепления Ψ, выраженного в В·с, на количество витков измерительной катушки w и ее среднюю площадь поперечного сечения S, м $^2$ :

$$
B = \Psi/(S \cdot w)
$$

3.2.1.4 Значение напряженности магнитного поля Н, выраженное в А/м или кратных единицах, получают в веберметре делением магнитной индукции В, Тл, на магнитную постоянную  $\mu_0 = 4\pi \cdot 10^{-7} = 1{,}256637 \cdot 10^{-6}$  Гн/м.

3.2.1.5 Значение дипольного магнитного момента образца m, выраженное в Вб·м или дольных единицах, получают делением измеренного значения потокосцепления с измерительной катушкой типа Гельмгольца Ψ на постоянную катушки по напряженности магнитного поля К<sub>2</sub>, м<sup>-1</sup>, при удалении образца из центрального объема катушки в зону вне катушки и соответствующем изменении магнитного потока образца, сцепляющегося с катушкой:

#### $m = \Psi/K_2$

Более подробно эти измерения рассмотрены в 3.4.

3.2.1.6 Значение намагниченности образца M, выраженное в Тл или дольных единицах, получают делением дипольного магнитного момента образца m, выраженного в Вб·м или дольных единицах, на объем образца V, м<sup>3</sup>:

#### $M = m/V$

3.2.1.7 ЭДС самоиндукции тем больше, чем больше скорость изменения магнитного потока. При незначительном магнитном потоке, воздействующем на катушку, импульс ЭДС самоиндукции в катушке может быть очень коротким, но достигать существенных значений в единицы, десятки и более вольт. Поэтому диапазон измерений веберметра и его динамический диапазон по напряжению могут быть слабо связаны друг с другом.

В таблице 3.1 приведены допускаемые пределы измерений веберметра в зависимости от ожидаемых значений магнитного потока (потокосцепления), наибольшие значения входного напряжения на каждом пределе измерений, а также пределы погрешности измерений (в процентах измеренного значения) при оптимально выбранном пределе измерений, пояснения см. 3.2.1.8. Данные этой таблицы позволяют предварительно выбрать требуемый предел измерений по априорной информации об измеряемом магнитном потоке. В дальнейшем выбранный предел измерений может быть уточнен.

|                                 |                                                    | Наибольшее       | Пределы погреш-    |  |
|---------------------------------|----------------------------------------------------|------------------|--------------------|--|
| Ожидаемый магнитный             | Допускаемый предел                                 | измеряемое       | ности измерений (в |  |
| поток (потокосцепление)         | измерений                                          | входное на-      | процентах изме-    |  |
|                                 | пряжение                                           |                  | ренного значения)  |  |
|                                 | 100 мкВб (100 мкВ·с)                               | $1 \text{ MB}$   |                    |  |
| Не более 10 мкВб                | $1$ MB <sub>6</sub> $(1$ M <sub>B</sub> $\cdot$ c) | 10 <sub>MB</sub> |                    |  |
| (MKB.c)                         | $10$ мВб (10 мВ $\cdot$ с)                         | $100$ $MB$       | $\pm 2,5$          |  |
|                                 | 100 мВб (100 мВ·с)                                 | 1B               |                    |  |
|                                 | 1 B6 (1 B.c)                                       | 10B              |                    |  |
|                                 | 100 мкВб (100 мкВ $\cdot$ с)                       | $1 \text{ MB}$   |                    |  |
|                                 | 1 мВб (1 мВ·с)                                     | 10 <sub>MB</sub> |                    |  |
| Св. 10 до 100 мкВб              | 10 мВб (10 мВ·с)                                   | $100$ $MB$       | $\pm 1,0$          |  |
| (MKB.c)                         | 100 мВб (100 мВ·с)                                 | 1B               |                    |  |
|                                 | 1 B6 (1 B.c)                                       | 10B              |                    |  |
|                                 | $1$ MB <sub>6</sub> $(1$ M <sub>B</sub> $\cdot$ c) | 10 <sub>MB</sub> |                    |  |
|                                 | $100$ $MB$<br>10 мВб (10 мВ·с)                     |                  |                    |  |
| Св. 100 до 1000 мкВб<br>(MKB.c) | $100$ м $B6(100$ м $B(c)$                          | 1B               | $\pm 1,0$          |  |
|                                 | $1 B6 (1 B-c)$                                     | 10B              |                    |  |
|                                 | $10 B6 (10 B-c)$                                   | 100 B            |                    |  |
|                                 | 10 мВб (10 мВ·с)                                   | 100 мВ           |                    |  |
| Св. 1 до 10 мВб (мВ·с)          | 100 мВб (100 мВ·с)                                 | 1B               |                    |  |
|                                 | 10B<br>$1 B6 (1 B-c)$                              |                  | $\pm 1,0$          |  |
|                                 | $10 B6 (10 B-c)$                                   | 100 B            |                    |  |
|                                 | $100$ мBб (100 мB $\cdot$ с)                       | 1B               |                    |  |
| Св. 10 до 25 мВб (мВ·с)         | $1 B6 (1 B-c)$                                     | 10B              | $\pm 1,0$          |  |
|                                 | $10 B6 (10 B-c)$                                   | 100 B            |                    |  |
|                                 | $100$ мВб (100 мВ $\cdot$ с)                       | 1B               |                    |  |
| Св. 25 до 100 мВб (мВ·с)        | 1 B6 (1 B.c)                                       | 10B              |                    |  |
|                                 | $10 B6 (10 B-c)$                                   | 100 B            | Не нормируются     |  |
|                                 | 1 B6 (1 B.c)                                       | 10B              | (определяются при  |  |
| Св. 0,1 до 1 Вб (В $\cdot$ с)   | $10 B6 (10 B-c)$                                   | 100B             | калибровке)        |  |
| Св. 1 до 10 Вб (В·с)            | $10 B6 (10 B-c)$                                   | 100 B            |                    |  |

Таблица 3.1 – Рекомендуемые пределы измерений веберметра в зависимости от ожидаемых значений магнитного потока (потокосцепления) и наибольшее измеряемое напряжение на входе веберметра

В процессе измерений веберметр производит сравнение результатов измерений входного напряжения с динамическим диапазоном АЦП (наибольшим измеряемым входным напряжением) на выбранном пределе измерений. Превышение напряжением на входе прибора значений, указанных в таблице 3.1, не грозит выходом веберметра из строя (до длительно действующего напряжения 100 В), однако приведет к искажению результатов измерений. В этом случае на дисплее веберметра появится сообщение «Перегрузка» (см. рисунок 3.22а), и оператору следует перейти на более грубый предел измерений. Наоборот, если оператор выбрал более грубый предел измерений, и прибор определил, что есть возможность перейти на более чувствительный предел измерений, на дисплее веберметра в строке «Результат» появляется символ «**!**» (см. рисунок 3.22б).

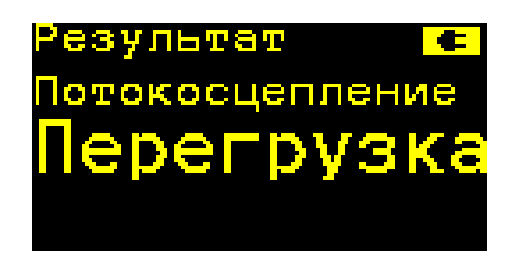

Рисунок 3.22а. Сообщение на дисплее о том, что оператору следует перейти на более грубый предел измерений

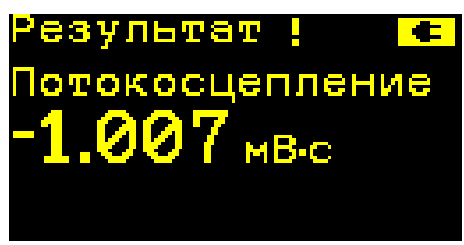

Рисунок 3.22б. Сообщение на дисплее о том, что в данных условиях есть возможность перейти на более чувствительный предел измерений

3.2.1.8 Погрешности измерений, указанные в таблице 3.1, реализуются при оптимальном выборе предела измерений, когда выбранный пользователем предел измерений более грубый (менее чувствительный), чем тот, при котором на дисплее веберметра индицируется сообщение «Перегрузка», но менее грубый (более чувствительный), чем тот, при котором на дисплее веберметра в строке «Результат» индицируется символ «**!**». Это соответствует отношению сигнал/шум, оптимальному для реальных характеристик измеряемого сигнала на входе веберметра в реальной электромагнитной обстановке.

3.2.1.9 Погрешность измерений, нормированная изготовителем, может быть реализована только при достаточно низком уровне электромагнитных помех, воздействующих на веберметр и подключенные к нему катушки. Собственные электромагнитные шумы веберметра зависят от выбранного предела измерений, однако их СКО превышает 0,2 % динамического диапазона веберметра только на самом чувствительном пределе. Желательно, чтобы оценка уровня СКО, индицируемая на дисплее веберметра, к которому подключена измерительная катушка, не намного превышала это значение. В противном случае следует проводить многократные измерения одного и того же значения и вычислять его среднее арифметическое. Если какое-либо измеренное значение выпадает из ряда измерений в меньшую сторону, полезно просмотреть измерительный сигнал на входе веберметра (для чего следует

нажать на клавишу ). Можно увидеть, что при большой зашумленности сигнала и неудачно выбранном (недостаточном) времени интегрирования процесс интегрирования иногда начинается уже после появления на входе веберметра импульса напряжения или заканчивается до окончания импульса, т.е. определен не полный интеграл импульса. Такой результат измерения следует отбросить.

3.2.2 При измерениях потокосцепления выполнять следующие операции:

нажатие на клавишу  $\bigcup$  для включения прибора  $\rightarrow$  последовательное нажатие на клавишу ∞ для выбора предела измерений  $\rightarrow$  последовательное нажатие на клавишу бора времени интегрирования  $\rightarrow$  последовательное нажатие на клавишу  $\Box$  пока не будет

выбрана физическая величина потокосцепление → последовательное нажатие на клавишу Тип

<sup>зап.</sup> для выбора типа запуска процесса интегрирования (пояснения см. в 3.1.9). Дальнейшие операции:

3.2.2.1 Измерения в режиме «Ждущий»: нажатие на клавишу [Twomed], после чего в ниж-

них строках дисплея отобразится информация: «Ждущий, ожидание команды»;  $\rightarrow$   $\Box$ , пока на дисплее не отобразится информация о шумовых характеристиках напряжения на входе прибора и «Ожидание сигнала». Если вместо этой информации на дисплее появится сообщение «Высокий уровень шума. Выберите более грубый предел» или «Перегрузка при оценке шума и смещения», значит, уровень шумов на входе прибора имеет относительно высокое значение (см. 3.1.9), поэтому следует перейти на более грубый предел измерений или принять другие меры по снижению этого уровня. Когда на вход веберметра поступит импульс ЭДС, превышающий 5 значений СКО, он будет проинтегрирован, и на дисплее появится ре-

зультат измерений. Для повторения измерений следует дважды нажать на клавишу  $\frac{\mathsf{Invex}}{\mathsf{InvEx}}$ 

3.2.2.2 Измерения в режиме «Непрерывный»: нажатие на клавишу <sup>пуск</sup>, пока на дис-

плее не отобразится информация: «Непрерывный, ожидание команды»;  $\rightarrow$   $\Box$  после чего на дисплее отобразится информация о шумовых характеристиках напряжения на входе прибора и «Ожидание сигнала»; после появления на входе веберметра импульса напряжения и индицирования результата измерения (время индицирования составляет 5 с) прибор автоматически снова перейдет к оценке параметров шума на входе веберметра (среднее и СКО) и затем ожиданию полезного сигнала (уровень которого превысит 5 значений СКО) на входе. При выполнении каких-либо других операций (например, для наблюдения формы импульса входного напряжения) прибор автоматически переходит в режим «Ждущий». Подробнее об использовании этого режима см. 3.4.

3.2.2.3 Измерения в режиме «Пошаговый»: нажатие на клавишу <sup>[пуск</sup>], пока на дисплее не отобразится информация: «Пошаговый, ожидание команды»;  $\rightarrow$   $\frac{N_{\text{Verk}}}{N_{\text{Verk}}}$ , производится оценка шумовых характеристик сигнала, после чего в нижней строке дисплея отобразится информация «Нажмите для продолжения»  $\rightarrow$   $\begin{bmatrix} n_{yck} \end{bmatrix}$ , производится интегрирование сигнала, после чего на дисплее появится результат измерений. Для повторения измерений три раза нажать клавишу

Примечание – Следует помнить, что процессы оценки шумовых характеристик и интегрирования сигнала занимают некоторое время, которое зависит от установленного времени интегрирования.

3.2.3 При измерениях и вычислениях других магнитных величин выполнять следующие операции:

нажатие на клавишу  $\bigcup$ для включения прибора  $\rightarrow$  последовательное нажатие на клавишу  $\bm{\mathbb{\circ}}$ для выбора предела измерений  $\rightarrow$  последовательное нажатие на клавишу  $\bigcirc$  для вы-

бора времени интегрирования → последовательное нажатие на клавишу [Вел.] для выбора требуемой магнитной величины (магнитный поток, магнитная индукция, напряженность магнитного поля, дипольный магнитный момент образца, намагниченность образца) в соответствии с указаниями  $3.1.6 \rightarrow$  последовательное нажатие на клавишу  $\boxed{\Box \Box}$ для выбора ячейки памяти веберметра, куда будут заноситься параметры измерительных катушек и испытуемых образцов  $\rightarrow$  последовательное нажатие на клавишу  $\Xi$  для выбора требуемого параметра (см. 3.1.11)  $\rightarrow$  нажатие на клавишу  $\Box$  для редактирования числового значения выбранного параметра, далее следует, используя клавиши с цифрами над ними от  $0$  до  $9$ , установить требуемое значение (для забоя ошибочно введенной цифры использовать клавишу → нажатие на клавишу <sub>пуск</sub> <sub>для запоминания числового значения выбранного парамет-</sub> ра в выбранной ячейке  $\rightarrow$  двойное нажатие на клавишу  $\mathbb{E}$  для выбора следующего параметра → нажатие на клавишу | Для его редактирования → нажатие на клавишу | пуск для его запоминания и т.д. до требуемого заполнения выбранной ячейки памяти → последова-Тип тельное нажатие на клавишу | зап. ] для выбора типа запуска процесса интегрирования → нажатие на клавишу  $\frac{1000 \text{ m}}{4}$ для запуска измерений, далее выполнение команд 3.2.2.

Примечания

1 Физической величиной, которую веберметр измеряет, является потокосцепление, выраженное в В·с или дольных единицах, см. примечание к 3.1.6. Соответственно, пределы измерений выставляют именно по потокосцеплению. При этом полезно руководствоваться данными таблицы 3.1.

2 Если оператор занес в выбранную ячейку памяти число витков измерительной катушки w, среднюю площадь поперечного сечения катушки S и постоянную катушки K<sub>1</sub>, то при вычислении значений магнитной индукции и напряженности магнитного поля используется значение  $K_1$ .

Результат измерений представляется на дисплее в нескольких строках. В верхней строке написано слово «Результат». В следующей строке указывается измеряемая магнитная величина, в третьей – ее числовое значение с знаком и единицей измерения, в четвертой – измеренное потокосцепление с знаком и единицей измерения (при измерениях потокосцепления строки третья и четвертая совпадают, поэтому индицируются три строки). В следующей строке, если установлен режим срабатывания сигнализации (см. 3.2.4), указывается оценка результата измерения («Норма», «Превышение» или «Занижение»). В качестве примера на рисунке 3.23 представлен результата измерений магнитного момента образца при установленном режиме срабатывания сигнализации по потокосцеплению с катушкой Гельмгольца (установлены опорное значение 0,5 мВ∙с и допуск 0,1 мВ∙с).

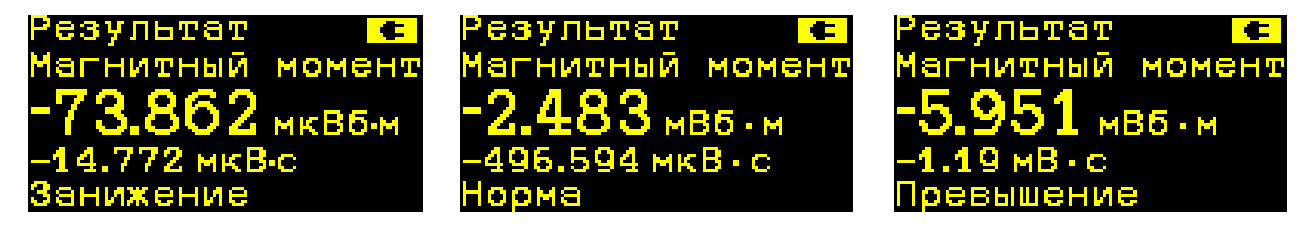

Рисунок 3.23. Результат измерений магнитного момента образца

3.2.4 Оценка контролируемого параметра при включенном режиме сигнализации о выходе контролируемого параметра за допуск, установленный оператором, производится путем вычисления разности абсолютного значения (модуля) измеренного потокосцепления и опорного значения (нормы) и сравнения этой разности с установленным допуском.

3.2.4.1 Для установки режима сигнализации выполнять следующие операции:

последовательное нажатие на клавишу | Д для выбора предела измерений → последовательное нажатие на клавишу  $\bigcirc$  для выбора времени интегрирования  $\rightarrow$  последовательное нажатие на клавишу <u>D<sub>зап</sub>иля</u> выбора типа запуска процесса интегрирования → нажатие на клавишу  $\Box$  для включения режима установки порогов срабатывания сигнализации  $\rightarrow$  нажатие на клавишу  $\left| \bullet \right|$ для установки опорного значения (нормы) потокосцепления  $\rightarrow$  нажатие на клавишу  $\Box$  для редактирования этого значения, далее следует, используя клавиши с цифрами над ними от 0 до 9, установить требуемое опорное значение (норму) потокосцепления (для забоя ошибочно введенной цифры использовать клавишу  $\left(\bigodot\right)$  и ввести его нажатием на клавишу  $\frac{\ln x}{\ln x}$ . Далее двойным нажатием на клавишу  $\frac{\ln x}{\ln x}$ , затем на клавишу затем на клавиши с цифрами над ними от 0 до 9 установить порог срабатывания сигнализации (симметричный допуск относительно опорного значения) и ввести его нажатием на клавишу луск. Для продолжения измерений нажать на клавишу 1

Дисплей веберметра при измерении потокосцепления с включенным режимом сигнализации (заданы: опорное значение 1,2 мВ∙с; допуск ±0,1 мВ∙с) показан на рисунке 3.24.

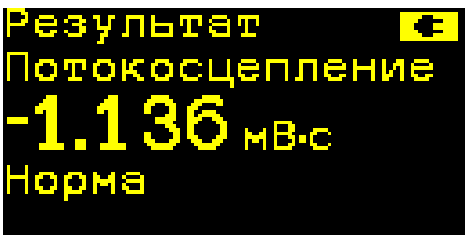

Рисунок 3.24. Результат измерений потокосцепления, включен режим сигнализации

3.2.4.2 Для установки или отмены режима сигнализации в процессе измерений нажимать на клавишу .

3.2.4.3 Для установки или отмены режима сигнализации при измерениях не потокосцепления, а любой другой выбранной величины (например, намагниченности образца) выполнить операции 3.2.3, затем выполнять указания 3.2.4.1 или 3.2.4.2.

3.2.5 Режим усреднения результатов измерений после включения питания прибора выключен. Для включения режима усреднения (только в режиме измерения «Ждущий») сле-

дует нажать на клавишу  $\Box$ . Первое нажатие установит число измерений в серии, равное 3,

дальнейшие последовательные нажатия на клавишу  $\Box$  будут увеличивать число измере-

ний до 10 включительно. Следующее нажатие на клавишу **В**ыключит режим усреднения измерений.

В режиме усреднения результатов измерений процедуры выполнения измерений всех величин аналогичны рассмотренным выше. Единственное отличие заключается в том, что в

процессе измерений в серии до ее окончания нажатие на клавишу  $\left[\begin{array}{c} n_{\text{yck}} \end{array}\right]$  сразу запускает процедуру следующего единичного измерения. В режиме измерений с усреднением после проведения измерения (хотя бы одного) по умолчанию отображается результат последнего измерения в серии. Для переключения в режим отображения среднего по проведенным изме-

рениям следует нажать на клавишу  $\Box$ . Пример отображения информации при измерении магнитного потока приведен на рисунке 3.24а, где крупные цифры индицируют среднее значение вычисленного магнитного потока, мелкие – среднее значение результатов измерения потокосцепления. Для переключения в режим отображения результатов последнего измере-

ния в серии следует еще раз нажать на клавишу

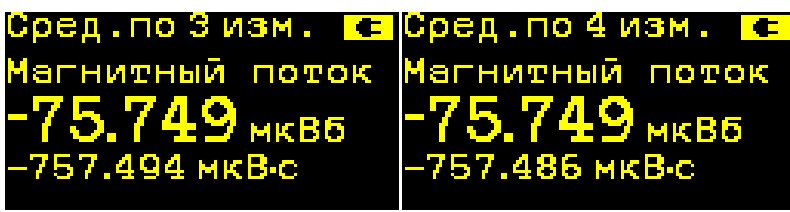

Рисунок 3.24а. Результат измерений в режиме усреднения, среднее по 3 измерениям и среднее по 4 измерениям в серии

## **3.3 Сохранение и просмотр результатов измерений**

3.3.1 Для сохранения полученных результатов измерений и вычислений в выбранной ячейке памяти нажать на клавишу  $[M]$ . На дисплее отобразится номер ячейки памяти, куда занесены результаты.

3.3.2 Для отображения списка сохраненных измерений нажать на клавишу [Cron] на клавишу . На дисплее отобразится список ячеек с сохраненными данными. Пример этой информации приведен на рисунке 3.25.

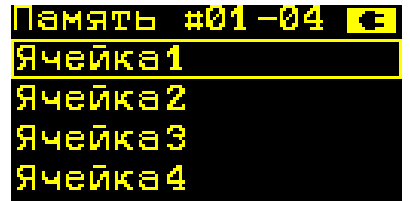

Рисунок 3.25. Результат отображения списка ячеек с сохраненными данными

В верхней части рисунка отображены номера текущих выведенных на дисплей номеров ячеек памяти. Выбранная ячейка памяти выделена прямоугольником. Выбор ячейки осуществляется клавишами:

- выбор предыдущей ячейки – клавиша  $\omega$ :

- выбор следующей ячейки  $-\boxed{E}$ 

Выбор ячеек осуществляется циклично. Например, когда выбрана ячейка с номером 1, при нажатии на клавишу будет выбрана последняя заполненная ячейка. Когда выбрана последняя заполненная ячейка, при нажатии на клавишу  $\mathbf{E}$  будет выбрана первая ячейка памяти.

3.3.3 Для просмотра сохраненных данных в выбранной ячейке памяти следует нажать

на клавишу **и правим**. После этого на дисплее будут отображены номер ячейки памяти и результаты измерений. Пример этой информации приведен на рисунке 3.26.

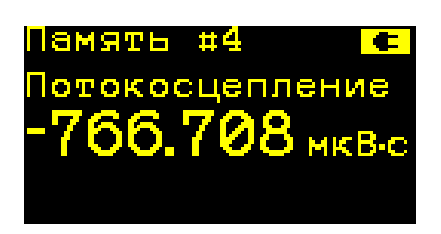

Рисунок 3.26. Результат отображения информации в ячейке памяти

3.3.4 В режиме просмотра сохраненных данных есть возможность переключения между ячейками памяти. Нажатие на клавишу **[6]** приведет к отображению содержимого ячейки памяти с предыдущим номером, при нажатии на клавишу **12** будет показано содержимое ячейки со следующим номером. Чтобы вернуться к списку, следует нажать на клави- $_{\rm{m}y}$  | Д 3.3.5 В режиме отображения списка ячеек памяти с сохраненными результатами изме-

рений и в режиме просмотра сохраненных результатов измерений возможно произвести удаление сохраненных данных. Для этого следует нажать на клавишу  $\omega$ , после чего на дисплее появится сообщение о том, что для подтверждения удаления сохраненных данных в выбранной ячейке требуется нажать на клавишу **[пуск]**. Для отмены операции удаления достаточно нажать на любую другую клавишу.

## **3.4 Измерения потокосцепления образца с катушкой Гельмгольца**

Измерения потокосцепления образцов магнитотвердых материалов с катушками Гельмгольца, рекомендованные международным стандартом IEC 60404-14:2002, благодаря своей простоте и производительности нашли широкое применение в мировой практике. В России этот метод рекомендован проектом стандарта ГОСТ Р «Магниты постоянные общепромышленного применения. Классификация. Общие технические требования. Контроль магнитных параметров». Метод особенно удобен при разбраковке большого количества однотипных образцов из МТМ, реализация этого метода – одно из распространенных применений веберметров, в том числе веберметра ТВП-2.

3.4.1 Подсоединить к веберметру катушку Гельмгольца, используя для этого пару тщательно скрученных проводов минимальной длины со штекерами типа «банан» из комплекта поставки. Требования к катушке Гельмгольца:

- для уменьшения погрешности, обусловленной конечным значением входного сопротивления веберметра, желательно, чтобы сопротивление катушки Гельмгольца постоянному току не превышало 100 Ом;

- для уменьшения погрешности, обусловленной неоднородностью магнитного поля в катушке Гельмгольца, желательно, чтобы средний радиус катушки Гельмгольца был не менее, чем в 2 раза, больше наибольшего размера испытуемого образца;

- для уменьшения электромагнитных помех, индуцируемых на зажимах катушки Гельмгольца, она должна иметь минимально возможное произведение площади ее поперечного сечения на суммарное число витков обоих секций;

- для измерений магнитного момента образца с нормированной погрешностью постоянная катушки Гельмгольца должна быть известна с соответствующей погрешностью. Это требование не обязательно, если производится отбраковка образцов путем сравнения их потокосцепления с потокосцеплением образца, принятого за опорный.

3.4.2 Характеристики катушек Гельмгольца КГ-ЗЭТ-1 и КГ-ЗЭТ-2, которые производит изготовитель веберметров ТВП-2 – ООО «ЗЭТ», приведены в таблице 3.2. Более точные (в пределах ±3 %) значения постоянной каждого экземпляра катушки определяются и записываются в ее паспорт при выпуске катушки.

| Исполне- | Высота и          | Сред-  | Коли-  | Посто-  | $\Gamma$ <sub>1</sub> OCTO- | $Co-$             | Габаритные                  | Mac- |
|----------|-------------------|--------|--------|---------|-----------------------------|-------------------|-----------------------------|------|
| ние      | диаметр           | ний    | чество | янная   | янная                       | про-              | размеры,                    | ca,  |
|          | объема, в         | радиус | ВИТКОВ | по маг- | по на-                      | TH <sub>B</sub> - | MM                          | ΚГ   |
|          | котором од-       | обмот- | в од-  | нитной  | пря-                        | ле-               |                             |      |
|          | нородность        | KH, MM | ной    | индук-  | женно-                      | ние,              |                             |      |
|          | поля не ху-       |        | секции | ЦИИ     | сти по-                     | O <sub>M</sub>    |                             |      |
|          | же $\pm 0.5 \%$ , |        |        | Kв,     | ля Кн,                      |                   |                             |      |
|          | MМ                |        |        | M T J/A | $M^{-1}$                    |                   |                             |      |
|          |                   |        |        |         |                             |                   |                             |      |
| КГ-ЗЭТ-1 | 30                | 66     | 100    | ~1,4    | ~1100                       | ~20               | $185 \times 152 \times 93$  | 1,1  |
| КГ-ЗЭТ-2 | 40                | 100    | 160    | $-1,4$  | ~1100                       | ~1                | $270 \times 235 \times 130$ | 2,7  |

Таблица 3.2 – Технические характеристики катушек Гельмгольца КГ-ЗЭТ-1 и КГ-ЗЭТ-2

3.4.3 Установить, руководствуясь указаниями 3.2 и, при необходимости, 3.3, требуемые параметры и режимы измерений. При выборе предела измерений и времени интегрирования следует иметь в виду, что относительное влияние электромагнитных помех на погрешность измерений, как и для всякого электрического средства измерений, тем меньше, чем грубее выбранный предел измерений и чем больше время интегрирования сигнала.

3.4.4 Для уменьшения электромагнитных помех на входе веберметра можно использовать обычные методы, принятые в электроизмерительной технике (они рекомендованы также международным стандартом IEC 60404-14:2002):

- поместить катушку Гельмгольца в магнитный экран или проводить измерения в экранированном помещении;

- включить катушку Гельмгольца, в которой проводят испытания образцов МТМ, с идентичной катушкой последовательно навстречу друг другу. При расположении катушек таком, при котором их оси параллельны, на расстоянии вдоль радиуса катушек, приблизительно равном их габаритным размерам, индукционные наводки от электромагнитных помех на зажимах катушек будут практически одинаковыми, поэтому наводки на зажимах веберметра заметно скомпенсируются.

В таблице 3.3 приведен пример реализации оценки среднего уровня шума и его СКО при подсоединении веберметра ТВП-2 к катушкам Гельмгольца КГ-ЗЭТ-1 и КГ-ЗЭТ-2. Установлен предел измерений 10 мВ·с. При замкнутом входе веберметра уровень шумов (которые вычитаются прибором при вычислении интеграла входного сигнала) составляет порядка 0,12 %, СКО напряжения шумов 0,005 % предела измерений. В таблице 3.4 приведены результаты тех же измерений на пределе 100 мкВ·с. При замкнутом входе веберметра уровень шумов составляет 7,5 %, СКО шума – 0,20 %. Видно, что встречное включение второй катушки Гельмгольца, идентичной первой, позволяет приблизительно на порядок уменьшить влияние электромагнитных помех на процесс измерений и приблизить СКО напряжения шумов на входе веберметра к СКО его собственных шумов.

|                     | Средний уровень шума, % |            | Оценка СКО шума, % |         |  |
|---------------------|-------------------------|------------|--------------------|---------|--|
| Катушка Гельмгольца | Одна                    | Две        | Одна               | Две     |  |
|                     | катушка                 | катушки    | катушка            | катушки |  |
| КГ-ЗЭТ-1            | 0.14                    | $0.13\,$   | 0,045              | 0,006   |  |
| КГ-ЗЭТ-2            |                         | $\rm 0.12$ | 0.161              | 0.012   |  |

Таблица 3.3 – Оценка шумов на входе веберметра от одной катушки Гельмгольца и при встречном включении двух идентичных катушек. Предел 10 мВ·с

Таблица 3.4 – Оценка шумов на входе веберметра от одной катушки Гельмгольца и при встречном включении двух идентичных катушек. Предел 100 мкВ·с

|                     |         | Средний уровень шума, % | Оценка СКО шума, % |         |  |
|---------------------|---------|-------------------------|--------------------|---------|--|
| Катушка Гельмгольца | Одна    | Две                     | Одна               | Две     |  |
|                     | катушка | катушки                 | катушка            | катушки |  |
| $KT-39T-1$          | o.o     |                         | 4.1                | 0,35    |  |
| КГ-ЗЭТ-2            |         |                         | 10.7               |         |  |

3.4.5 Для выполнении рутинных измерений, например, разбраковки большого количества однотипных образцов из МТМ по потокосцеплению с катушкой Гельмгольца установить режим измерений «Непрерывный». При использовании этого режима у оператора отпадает необходимость для измерения каждого образца нажимать клавишу запуска измерений (и, соответственно, прикасаться к прибору и кабелям). Функции оператора сводятся к следующему: удалить из катушки Гельмгольца образец; считать с дисплея и записать результат измерения; поместить в катушку Гельмгольца следующий образец; по сообщению «Ожидание сигнала» удалить из катушки Гельмгольца этот образец; считать с дисплея и записать результат измерения; продолжать выполнение этих операций до выполнения программы испытаний. Время индикации результата измерения 5 с. Таким образом, с учетом возможных пауз, на выполнение программы испытаний 1000 образцов достаточно 10000 с.

3.4.6 Необходимо учитывать, что в режиме «Непрерывный» веберметр может работать с питанием от полностью заряженного аккумулятора в течение не более  $3 - 4$  ч.

## **4 ТЕХНИЧЕСКОЕ ОБСЛУЖИВАНИЕ**

## **4.1 Общие указания**

4.1.1 Техническое обслуживание производится лицами, эксплуатирующими веберметр, для обеспечения его исправности в течение всего срока службы.

4.1.2 Техническое обслуживание включает в себя:

- внешний осмотр веберметра;

- удаление загрязнений;

- проверку работоспособности;

- периодические поверки.

## **4.2 Порядок технического обслуживания**

4.2.1 Внешний осмотр веберметра рекомендуется проводить перед каждым его включением.

4.2.2 Удаление загрязнений рекомендуется проводить не реже одного раза в 6 мес.

4.2.3 Указания по поверке приведены в документе РТ-МП-5822-551-2019 «ГСИ. Веберметры портативные ТВП-2. Методика поверки», который утвержден ФБУ «Ростест-Москва» в марте 2019 г.

## **5 ТЕКУЩИЙ РЕМОНТ**

5.1 Текущий ремонт веберметра ТВП-2 заключается в восстановлении поврежденных кабелей и разъёмов на них. В случае выхода из строя веберметр ТВП-2 подлежат ремонту или замене на предприятии-изготовителе.

## **6 ХРАНЕНИЕ**

6.1 Веберметр ТВП-2 до введения в эксплуатацию следует хранить в отапливаемом и вентилируемом помещении:

- в упаковке предприятия-изготовителя в условиях хранения 1(Л) по ГОСТ 15150-69 при температуре окружающего воздуха от +5 до +40 °С и относительной влажности до 80 % при  $+25$  °C;

- без упаковки в условиях атмосферы типа I по ГОСТ 15150-69 при температуре окружающего воздуха от +10 до +35 °С и относительной влажности до 80 % при +25 °С.

6.2 В помещении для хранения не должно быть пыли, паров кислот и щелочей, агрессивных газов и других вредных примесей, вызывающих коррозию.

Место хранения должно исключать попадание на ТВП-2 прямого солнечного света.

## **7 ТРАНСПОРТИРОВАНИЕ**

7.1 Веберметр ТВП-2 в упаковке предприятия-изготовителя может транспортироваться всеми видами транспорта на любые расстояния:

- перевозка по железной дороге должна производиться в крытых чистых вагонах;

- при перевозке открытым автотранспортом ящики с веберметрами ТВП-2 должны быть накрыты водонепроницаемым материалом;

- при перевозке воздушным транспортом ящики должны быть размещены в герметичном отапливаемом отсеке;

- при перевозке водным и морским транспортом ящики должны быть размещены в трюме.

7.2 Размещение и крепление ящиков на транспортных средствах должны обеспечивать устойчивое положение при следовании в пути, отсутствие смещения и ударов друг о друга.

7.3 При погрузке и выгрузке должны соблюдаться требования надписей, указанных на транспортной таре.

7.4 Условия транспортирования:

- температура от минус 25 до +50 °С при условии плавной температурной стабилизации при выгрузке до температуры от +5 до +40 °С и последующего пребывания в рабочих условиях в течение 24 ч;

- влажность до 98 % при температуре +35 °С;

- транспортная тряска с ускорением не более 30 м/с<sup>2</sup> и числом ударов до 120 в мин.

## **ПРИЛОЖЕНИЕ**

## **ПРОГРАММНОЕ ОБЕСПЕЧЕНИЕ «ФЛЮКС-П» РУКОВОДСТВО ОПЕРАТОРА**

### **1 Назначение ПО**

1.1 Программное обеспечение «Флюкс-П» предназначено для считывания данных, их сохранения в памяти внешнего компьютера, а также для дистанционного управления процессом измерений по интерфейсу USB веберметра портативного ТВП-2.

1.2 Уровень защиты ПО веберметра ТВП-2 соответствует уровню «высокий» по 4.5 Р 50.2.077-2014 «ГСИ. Испытания средств измерений в целях утверждения типа. Проверка защиты программного обеспечения». Для защиты ПО от сбоев, преднамеренного и непреднамеренного изменения исполняемых файлов и калибровочных данных введены следующие меры:

1) метрологически значимая часть ПО (калибровочные данные, алгоритмы обработки измерительной информации) размещена в процессоре аппаратной части;

2) аппаратная часть защищена от внешнего вмешательства схемотехническими средствами (по интерфейсу USB невозможно внести в ПО какие-либо изменения);

3) аппаратная часть находится внутри опломбированного корпуса веберметра;

4) ПО для дистанционного управления «Флюкс-П» не содержит метрологически значимой части.

### **2 Состав ПО**

2.1 ПО веберметра состоит из двух частей:

1) метрологически значимая часть и исполняемый программный модуль, устанавливаемые на предприятии-изготовителе и защищенные от вмешательств в процессе эксплуатации веберметра;

2) ПО «Флюкс-П» для обеспечения возможности дистанционного управления прибором с использованием внешнего компьютера. Связь веберметра с внешним компьютером осуществляется по USB-кабелю. Компакт-диск с этим ПО, а также USB-кабель входят в комплект поставки веберметра.

### **3 Технические требования к внешнему компьютеру**

3.1 Технические требования к внешнему компьютеру приведены в таблице П.3.1.

Таблица П.3.1

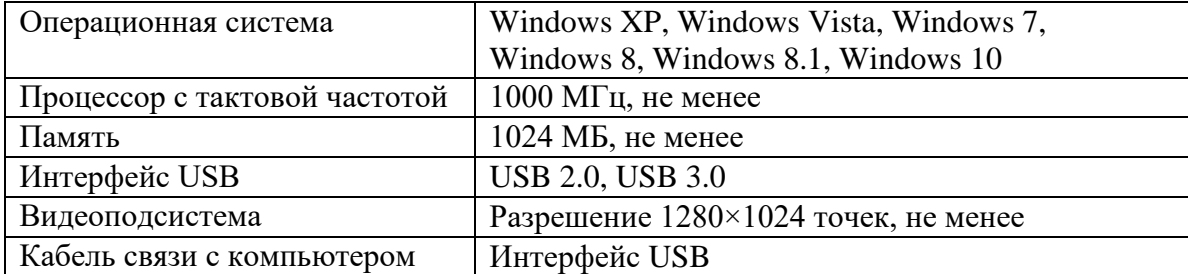

### **4 Описание ПО**

4.1 Главное окно ПО «Флюкс-П» представлено на рисунке П.1. В окне доступны все элементы управления и отображения программы управления.

4.1.1 Область «Результаты измерений» предназначена для визуализации и просмотра результатов измерений, проведенных непосредственно с помощью ПО или считанных из памяти веберметра ТВП-2. Результаты измерений отображаются в виде списка, в котором указаны: порядковый номер измерения; тип измерения (считанного из внутренней памяти прибора – «внутр. пам» с указанием порядкового номера ячейки внутренней памяти веберметра либо измерения, проведенного с помощью ПО «Флюкс-П» – «дист. изм.» с указанием текущего времени измерения по часам компьютера); измеренная величина; значение величины.

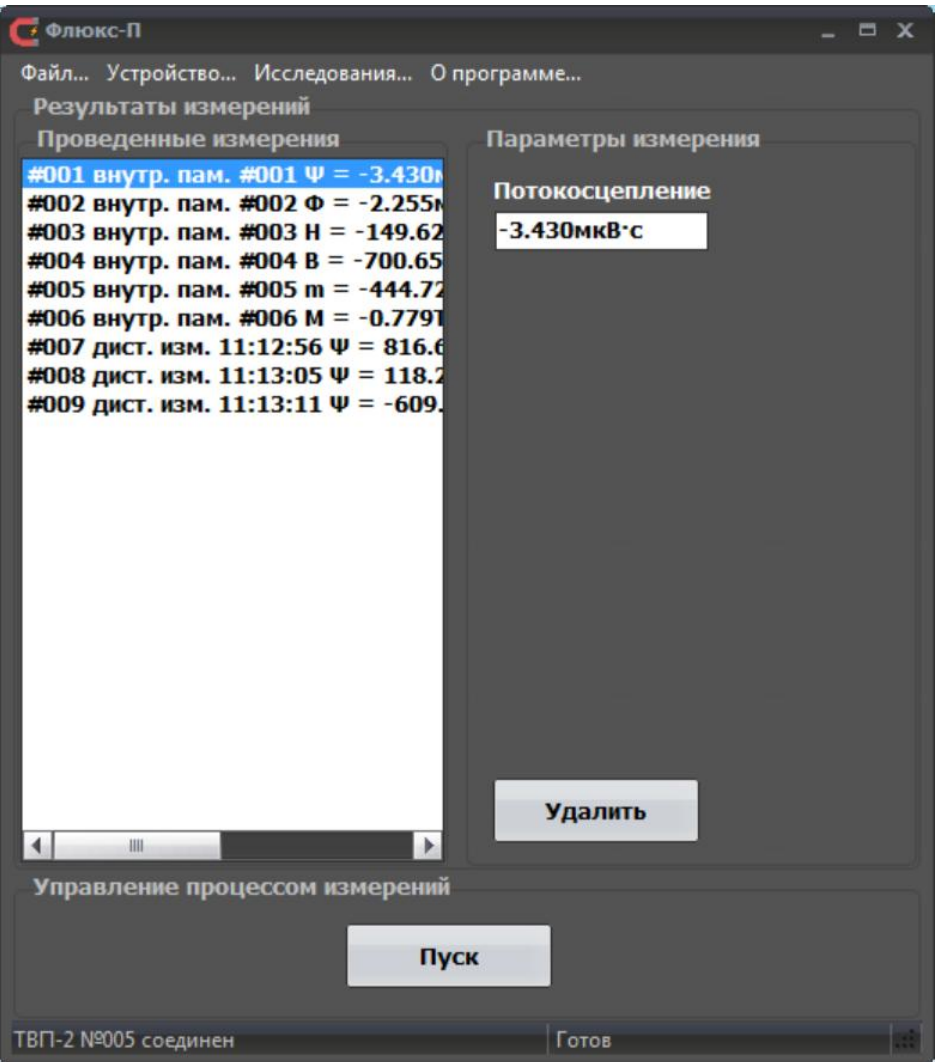

Рисунок П.1. Главное окно ПО «Флюкс-П»

Измеряемые магнитные величины обозначены следующими символами:

- Потокосцепление (вебер-витки, выраженные в единицах  $B(c) \Psi$ ;
- Магнитный поток  $\Phi$ ;
- Индукция магнитного поля В;
- Напряженность магнитного поля H;
- Магнитный момент m;
- $\bullet$  Намагниченность М

ТПКЛ.411171.012РЭ стр. 27 из 38

4.1.2 Область «Параметры измерения» предназначена для отображения параметров конкретного измерения. Для их просмотра нужно выделить в списке проведенных измерений требуемое измерение. В случае, когда измеряемая величина не является потокосцеплением, наряду с ней дополнительно отображается значение потокосцепления. Примеры отображения информации о результатах измерений представлены на рисунках  $\Pi$ .2 –  $\Pi$ .7.

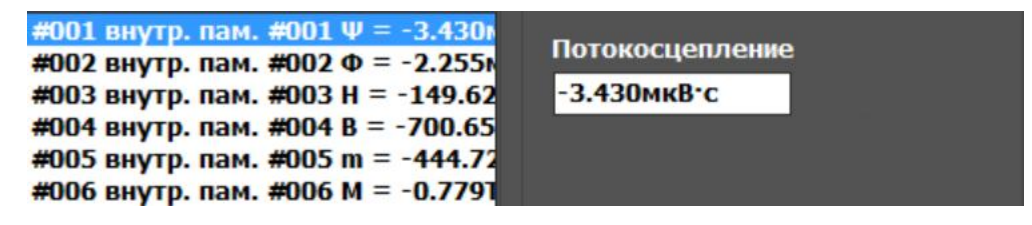

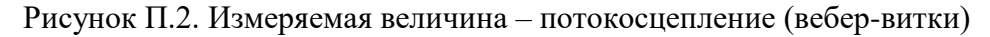

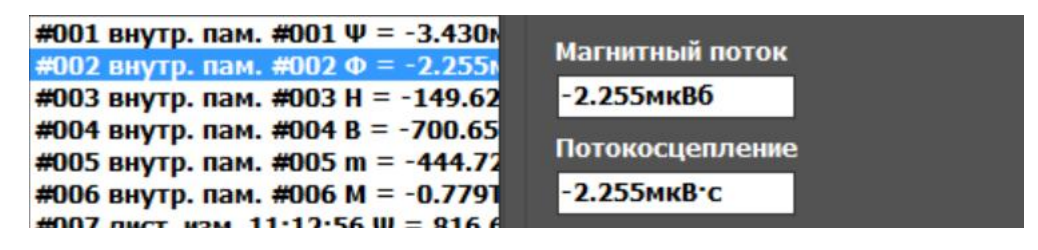

Рисунок П.3. Измеряемая величина – магнитный поток

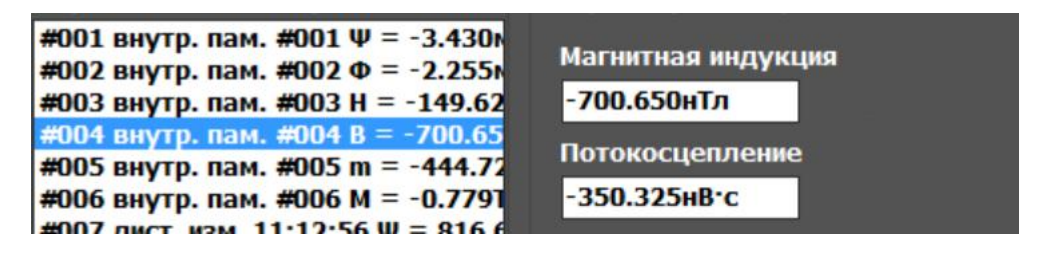

Рисунок П.4. Измеряемая величина – магнитная индукция магнитного поля

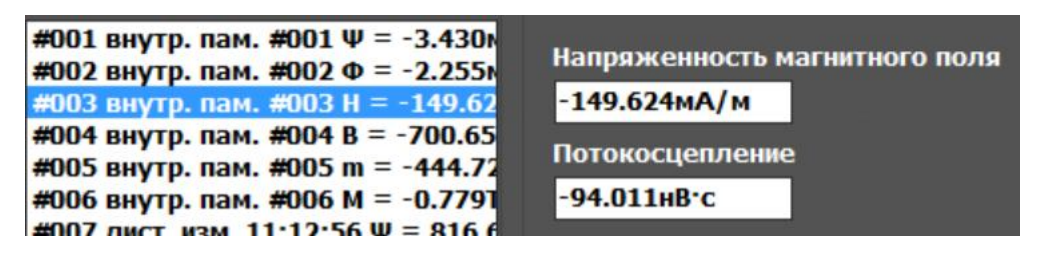

Рисунок П.5. Измеряемая величина – напряженность магнитного поля

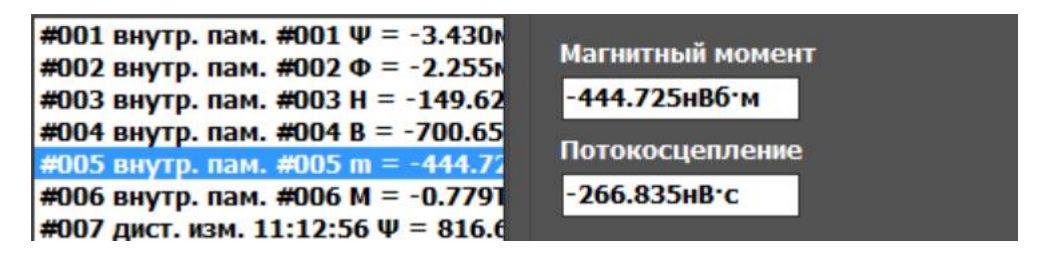

Рисунок П.6. Измеряемая величина – магнитный момент образца

ТПКЛ.411171.012РЭ стр. 28 из 38

| #001 внутр. пам. #001 $\Psi$ = -3.430м<br>#002 внутр. пам. #002 Ф = -2.255<br>#003 внутр. пам. #003 Н = -149.62<br>#004 внутр. пам. #004 В = -700.65<br>#005 внутр. пам. #005 m = -444.72 | Намагниченность<br>$-0.779$ Тл<br>Потокосцепление |
|----------------------------------------------------------------------------------------------------|---------------------------------------------------|
| #006 внутр. пам. #006 М = -0.7791<br>$\#007$ DNCT H2M 11.12.56 W = 816 6                                                                                                    | $-560.558$ HB.C                                   |

Рисунок П.7. Измеряемая величина – намагниченность образца

4.1.3 Если в настройках ТВП-2 включена сигнализация о выходе измеренных значений потокосцепления за установленные пределы (см. 4.2.2), в главном окне будет отображено поле «Сигнализация» с результатом проверки измеряемого параметра, как показано на рисунках П.8, П.9.

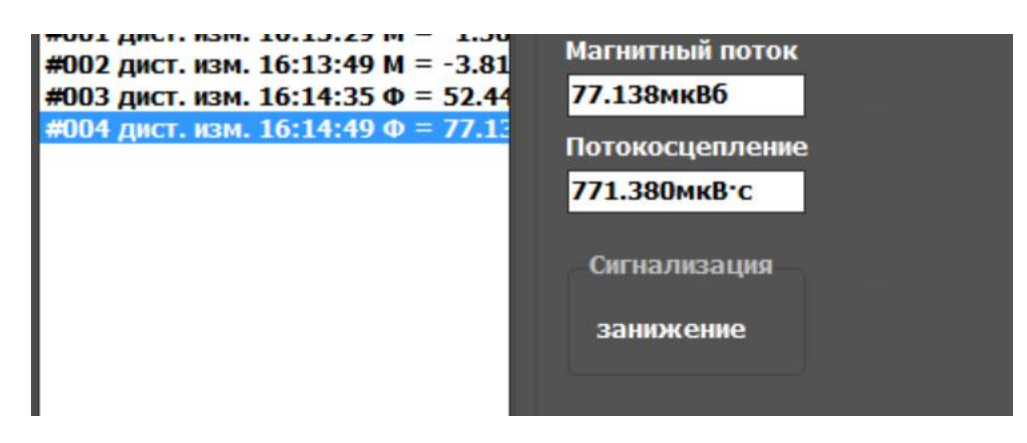

Рисунок П.8. Результат измерения с включенной сигнализацией (установлены: опорное значение потокосцепления 2 мВ·с; допуск 1 мВ·с)

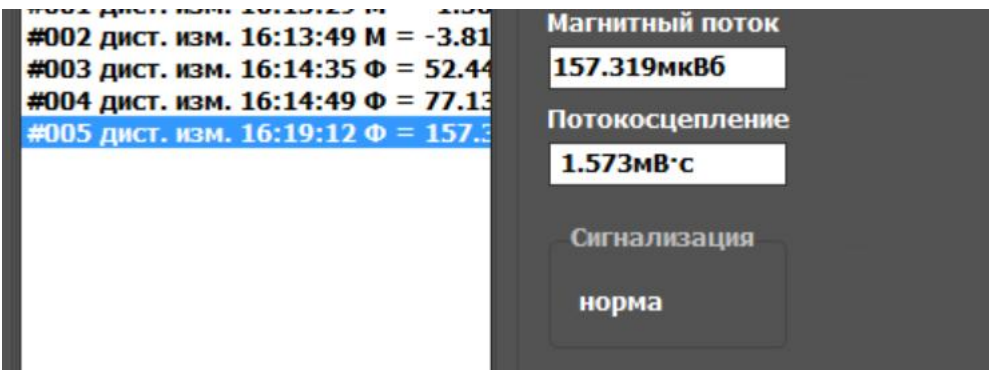

Рисунок П.9. Результат измерения с включенной сигнализацией (установлены: опорное значение потокосцепления 2 мВ·с; допуск 1 мВ·с)

4.1.4 Кнопка «Удалить» удаляет текущее выбранное измерение.

4.1.5 Область «Управление процессом измерений» содержит одну кнопку – «Пуск». Нажатие на кнопку «Пуск» запускает процесс измерений в соответствии с установленными настройками. Доступны три режима запуска измерений – «Ждущий», «Непрерывный», «Пошаговый». Подробнее об этих режимах см. 3.1.9 в настоящем руководстве по эксплуатации.

При выборе режима «Пошаговый» после запуска режима измерений будет показано окно диалога (рисунок П.10), в котором необходимо выбрать, продолжать ли измерения (кнопка «Да») или прервать их (кнопка «Нет»).

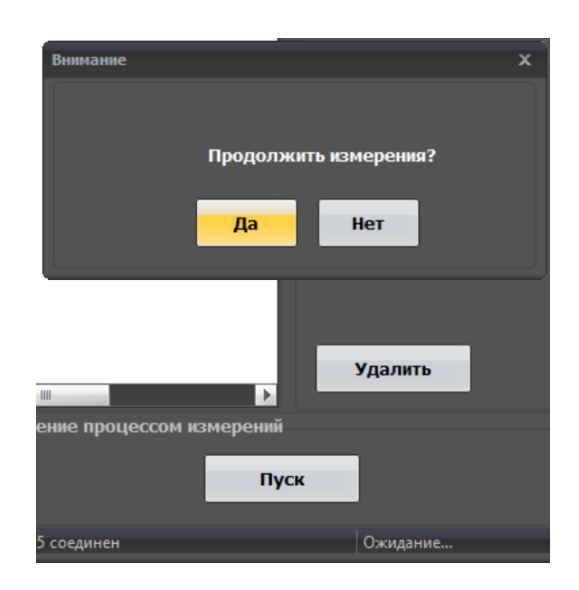

Рисунок П.10. Диалог в режиме запуска «Пошаговый»

В режиме запуска «Ждущий» процедура измерений двухэтапная: первый этап – оценка шумовых характеристик сигнала на входе ТВП-2, второй этап – этап непосредственно измерений. После этапа оценки шумовых характеристик будет показано уведомление о том, что веберметр перешел в режим ожидания сигнала на его входе (рисунок П.11).

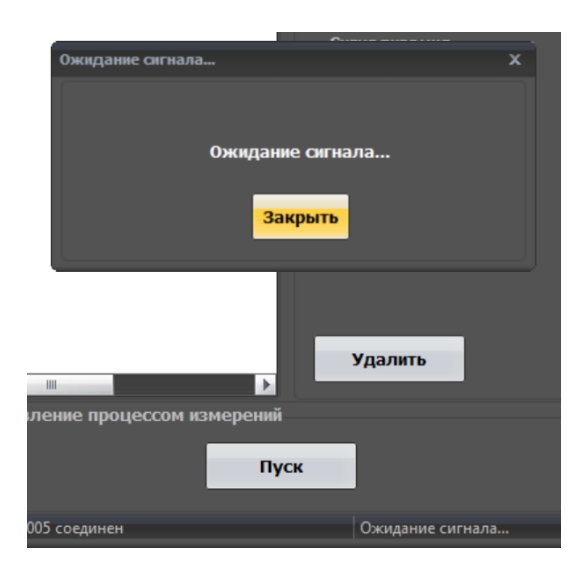

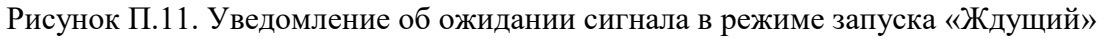

В режиме запуска «Непрерывный» процедура измерений аналогична процедуре измерений непосредственно с помощью органов управления прибора. Опишем некоторые подробности. При нажатии на кнопку «Пуск» главного окна будет запущена процедура измерений, аналогичная процедуре измерений в ждущем режиме, затем будет показано диалоговое окно «Переход к следующему измерению», которое показывается в течение 5 с после окончания предыдущего измерения (см. рисунок П.11а). Затем запускается новое измерение в ждущем режиме. Отменить переход к следующему измерению можно нажатием кнопки «Прервать» диалогового окна. Результаты измерений автоматически добавляются в список «Проведенные измерения».

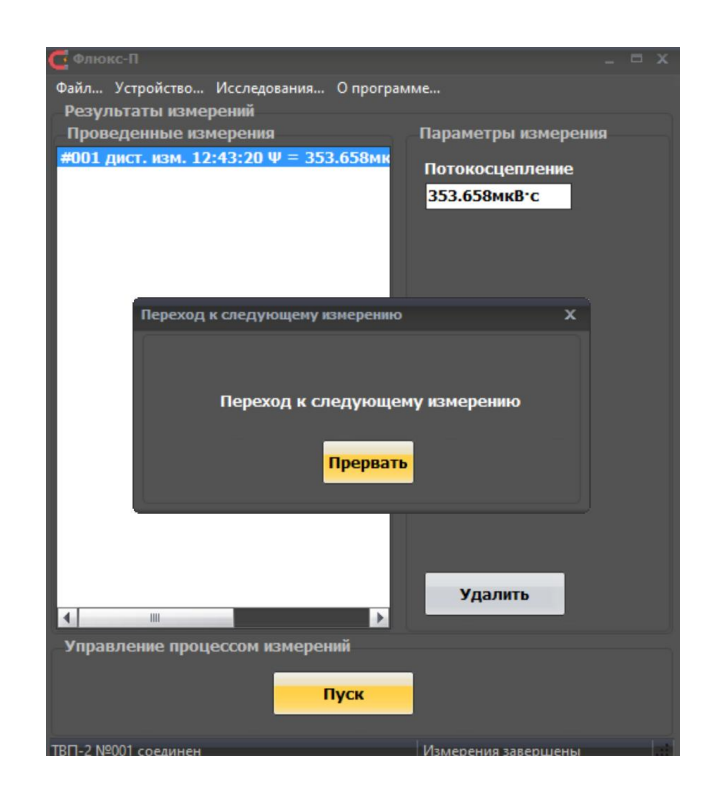

Рисунок П.11а. Уведомление об ожидании сигнала в режиме запуска «Непрерывный»

4.1.6 Особенности работы при включенном режиме усреднения результатов

Пример списка результатов проведенных измерений, которые выполнены в включенном режиме усреднения результатов, приведен на рисунке П.11б. Установлено 3 измерения в серии. В списке приведены результаты единичных измерений и среднее арифметическое. При выборе в списке результатов измерений строки, в которой отображено среднее арифметическое, отображается дополнительная информация о количестве измерений, которые использовались при усреднении, а также СКО измеряемой (потокосцепление) и вычисляемой (магнитный поток) величины.

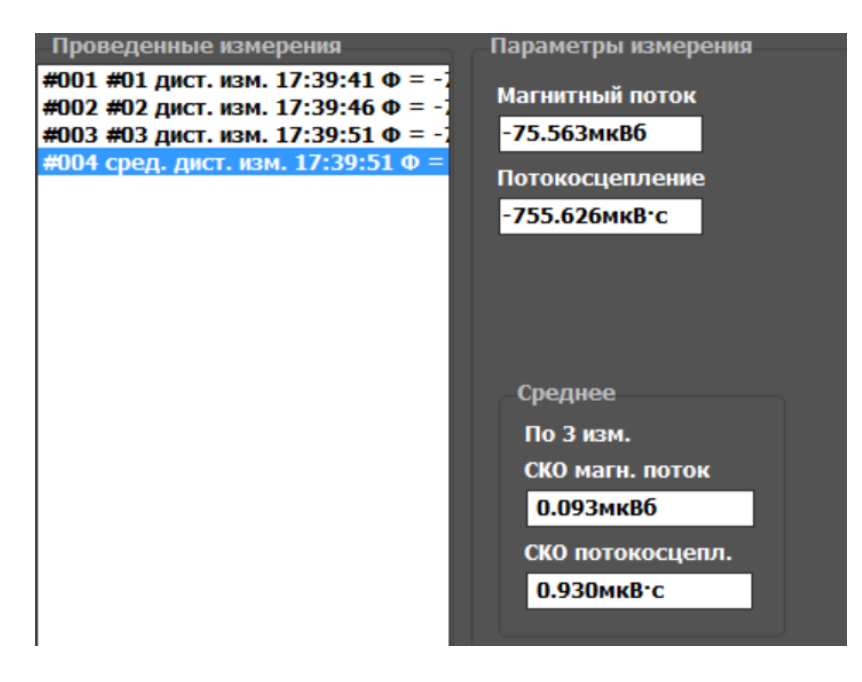

Рисунок П.11б. Результаты измерений с усреднением. Три измерения в серии

При переходе к следующему измерению в серии будет показано диалоговое окно с запросом о начале следующего измерения (рисунок П.11в):

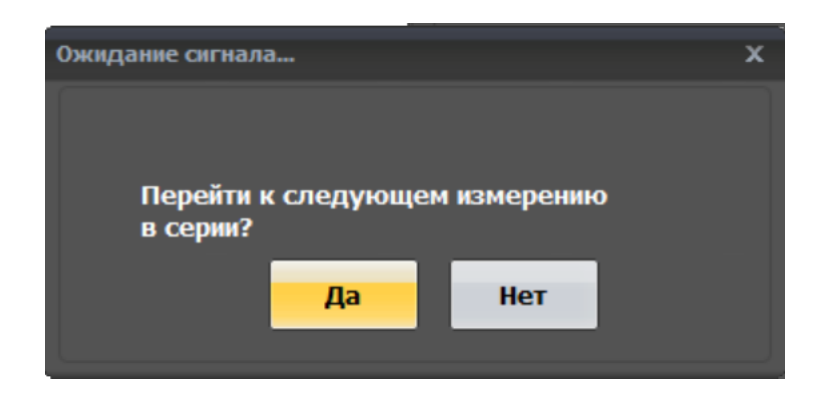

Рисунок П.11в. Диалоговое окно с запросом о переходе к следующему измерению в серии в режиме работы с усреднением результатов

4.2 Меню главного окна состоит из четырех элементов:

- «Файл $\dots$ »
- «Устройство…»
- «Исследования…»
- «О программе...»

4.2.1 Меню «Файл…» (рисунок П.12) предназначено для сохранения или очистки списка проведенных и считанных из памяти веберметра результатов измерений. Оно состоит из двух подменю:

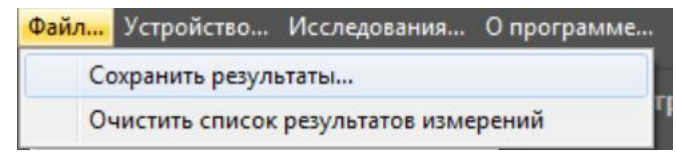

Рисунок П.12. Меню «Файл…»

 «Сохранить результаты…», предназначенное для сохранения результатов выполненных и выполняемых измерений, в т.ч. считанных из внутренней памяти веберметра.

 «Очистить список результатов измерений», предназначенное для очистки списка результатов измерений в области «Результаты измерений».

4.2.1.1 Сохранение результатов производится из стандартного диалога сохранения файлов. При сохранении данные можно записать в двух форматах – текстовом и формате Microsoft Excel (рисунок П.13).

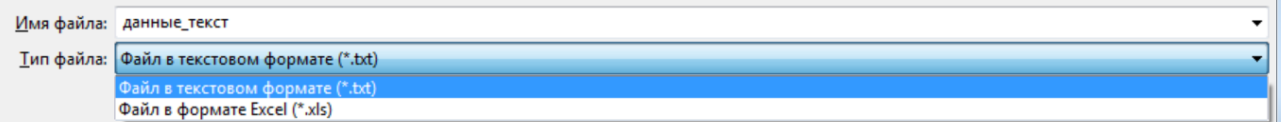

Рисунок П.13. Выбор формата для сохранения результатов измерений в стандартном диалоге сохранения файлов

Формат данных результатов измерений, сохраненных в текстовый файл, представлен на рисунках П.14 и П.14а.

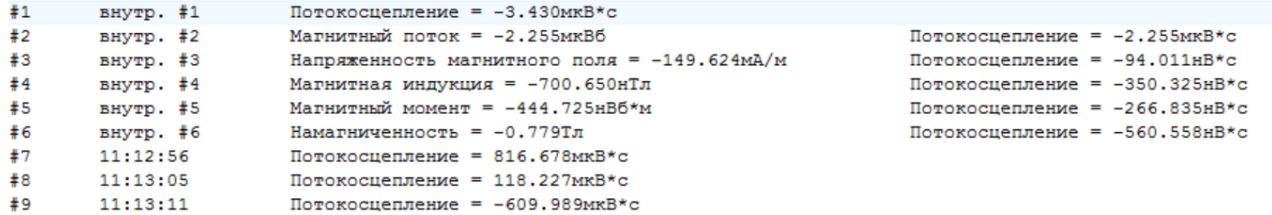

Рисунок П.14. Пример результатов измерений, сохраненных в текстовом виде

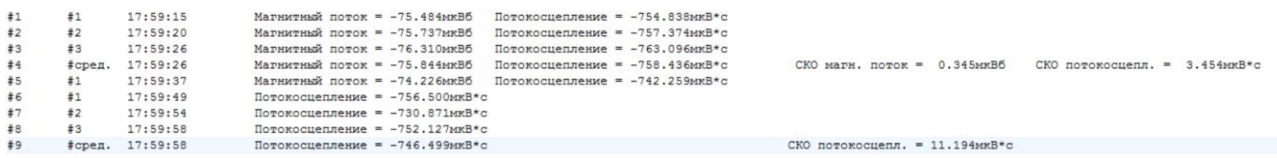

Рисунок П.14а. Пример результатов измерений, сохраненных в текстовом виде, с включенной опцией усреднения результатов

4.2.1.2 Формат данных, сохраненных в файл формата Microsoft Excel, представлен на рисунках П.15 и П.15а.

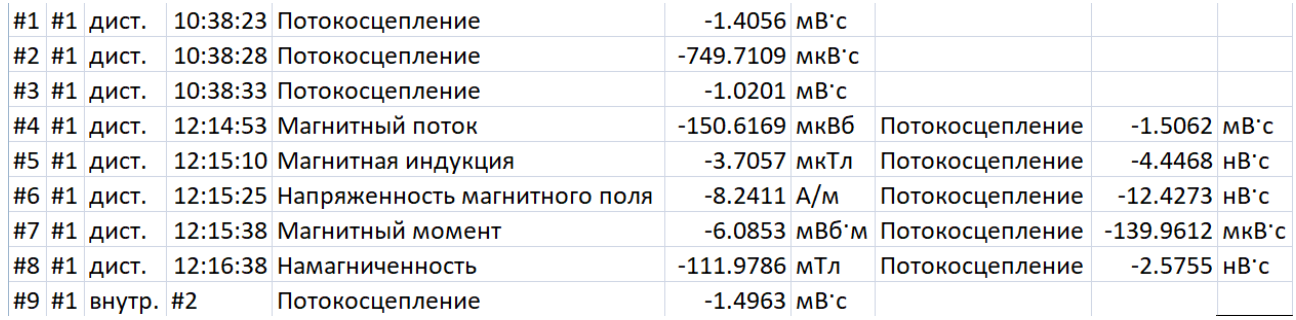

Рисунок П.15. Пример результатов измерений, сохраненных в формате Microsoft Excel

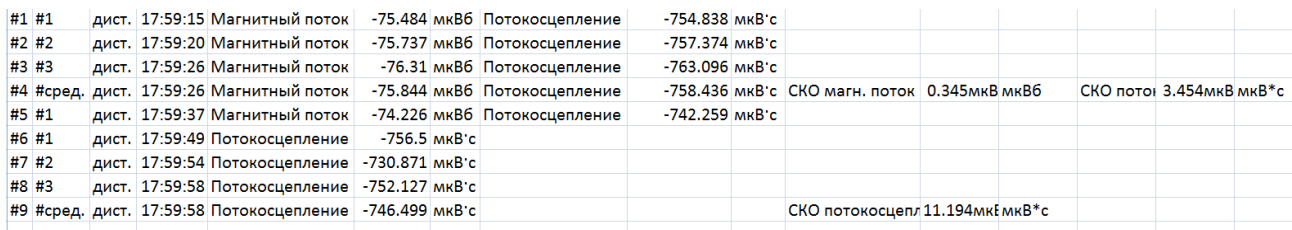

Рисунок П.15а. Пример результатов измерений, сохраненных в формате Microsoft Excel, с включенной опцией усреднения результатов

4.2.2 Меню «Устройство…» (рисунок П.16) предназначено для соединения внешнего компьютера с веберметром ТВП-2, просмотра и изменения настроек прибора, считывания результатов измерений из внутренней памяти веберметра и очистки его внутренней памяти. Меню состоит из четырех подменю:

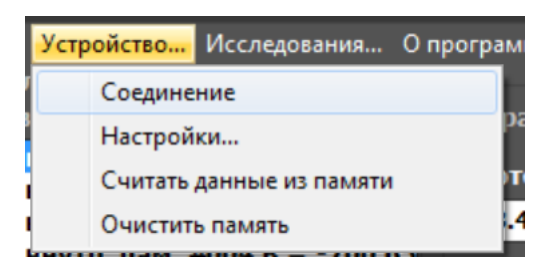

Рисунок П.16. Меню «Устройство…»

- «Соединение», которое предназначено для соединения с веберметром после подключения его к компьютеру;
- «Настройки…» для вызова окна просмотра и изменения настроек веберметра;
- «Считать данные из памяти», которое предназначено для считывания сохраненных результатов измерений из внутренней памяти веберметра;
- «Очистить память» для очистки внутренней памяти веберметра.

Окно «Настройки», представленное на рисунке П.17, предназначено для просмотра, обновления и изменения настроек подключенного веберметра. В нем отображаются все параметры, доступные для редактирования.

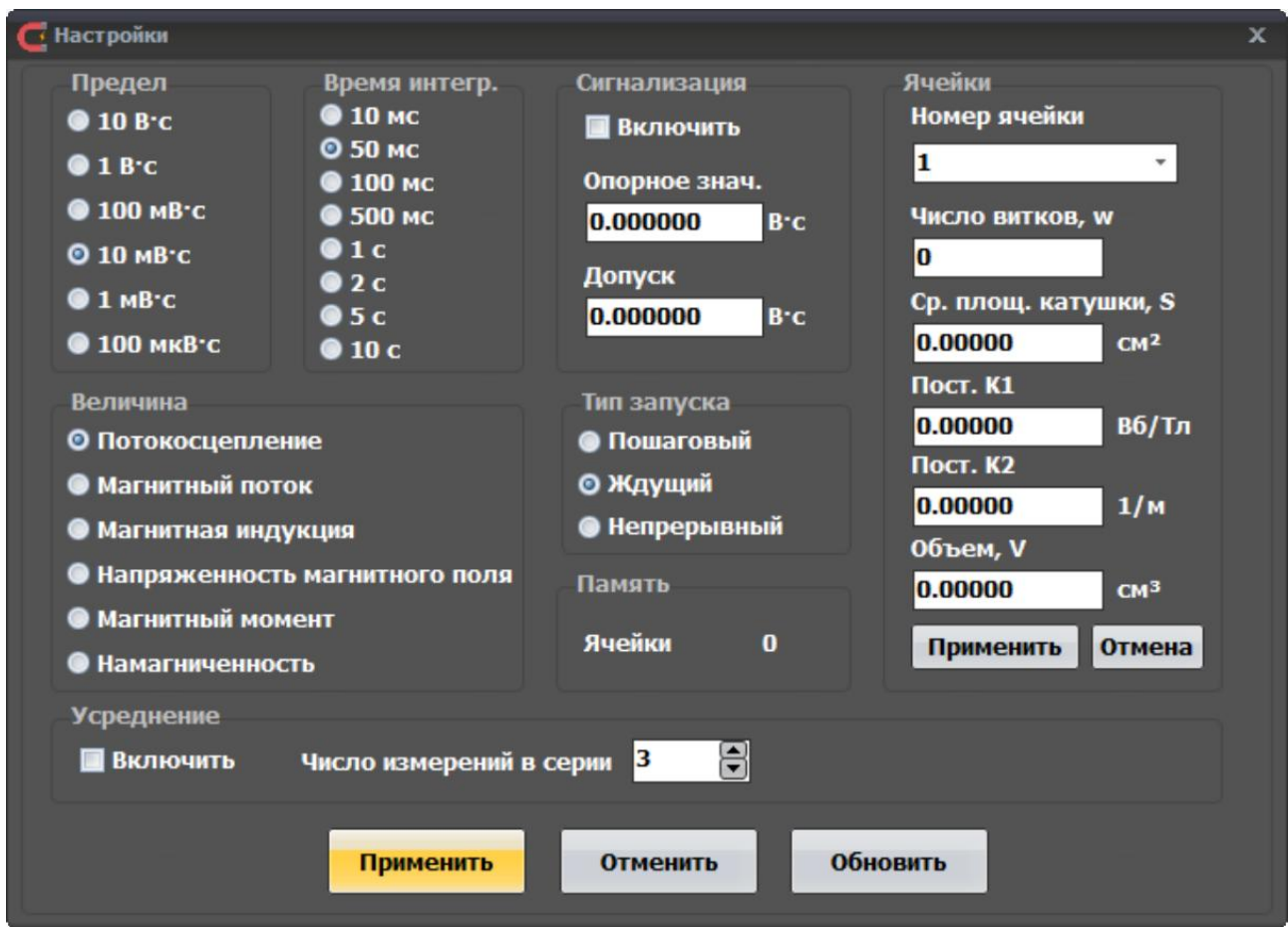

Рисунок П.17. Окно «Настройки»

ТПКЛ.411171.012РЭ стр. 34 из 38

Для изменения настроек следует установить необходимые параметры и нажать кнопку «Применить». Для отмены изменений необходимо нажать кнопку «Отменить». Кнопка «Обновить» служит для считывания текущих настроек из подключенного веберметра (в случае, если они были произведены непосредственно с его клавиатуры). Кнопки «Применить» и «Отмена» области «Ячейки» служат для изменения или отмены произведенных настроек в ячейке, выбранной в выпадающем списке «Номер ячейки».

Для удобства настройки прибора выбор предела и времени интегрирования дополнительно вынесены на панель главного окна и находятся сразу под меню (рисунок П.17а)

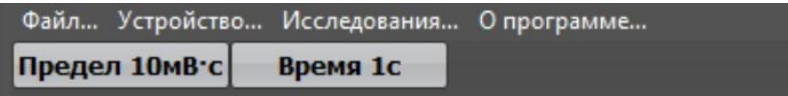

Рисунок П.17а. Настройки предела и времени интегрирования, дополнительно вынесенные на панель главного окна

При нажатии на кнопку «Предел» или кнопку «Время» выпадает меню с выбором соответствующей настройки (рисунок П.17б)

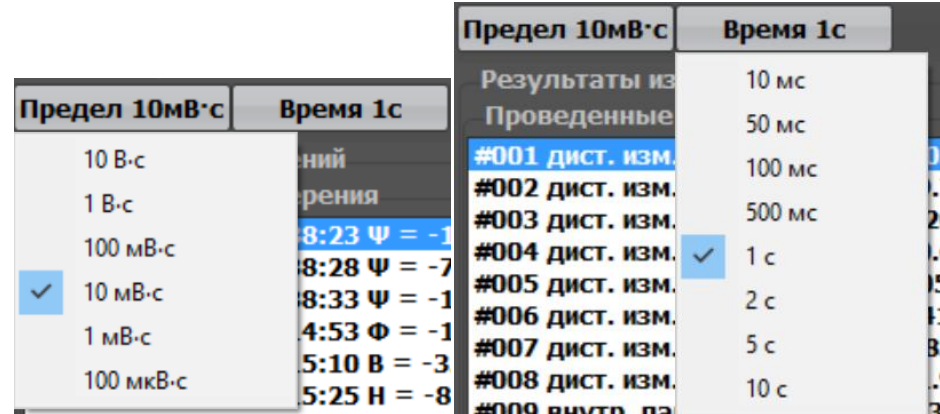

Рисунок П.17б. Выпадающие окна выбора параметров предела и времени интегрирования по нажатию на кнопки «Предел» и «Время», вынесенные на главное окно программы

4.2.3 Меню «Исследования…» (рисунок П.18) предназначено для получения, просмотра и сохранения данных о параметрах сигнала на входе веберметра. Оно содержит подменю «Параметры сигнала…», которое предназначено для вызова окна просмотра и сохранения данных о параметрах интегрируемого веберметром сигнала.

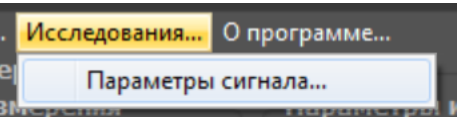

Рисунок П.18. Меню «Исследования…»

4.2.3.1 Окно «Параметры сигнала», представленное на рисунке П.19, предназначено для визуализации индуцированного в подключенной к веберметру измерительной катушке напряжения (импульса ЭДС самоиндукции). По оси ординат отложено напряжение в вольтах, по оси абсцисс – время отсчета в секундах. Эти данные носят справочный характер, их нельзя рассматривать в качестве результата измерений с нормированной погрешностью.

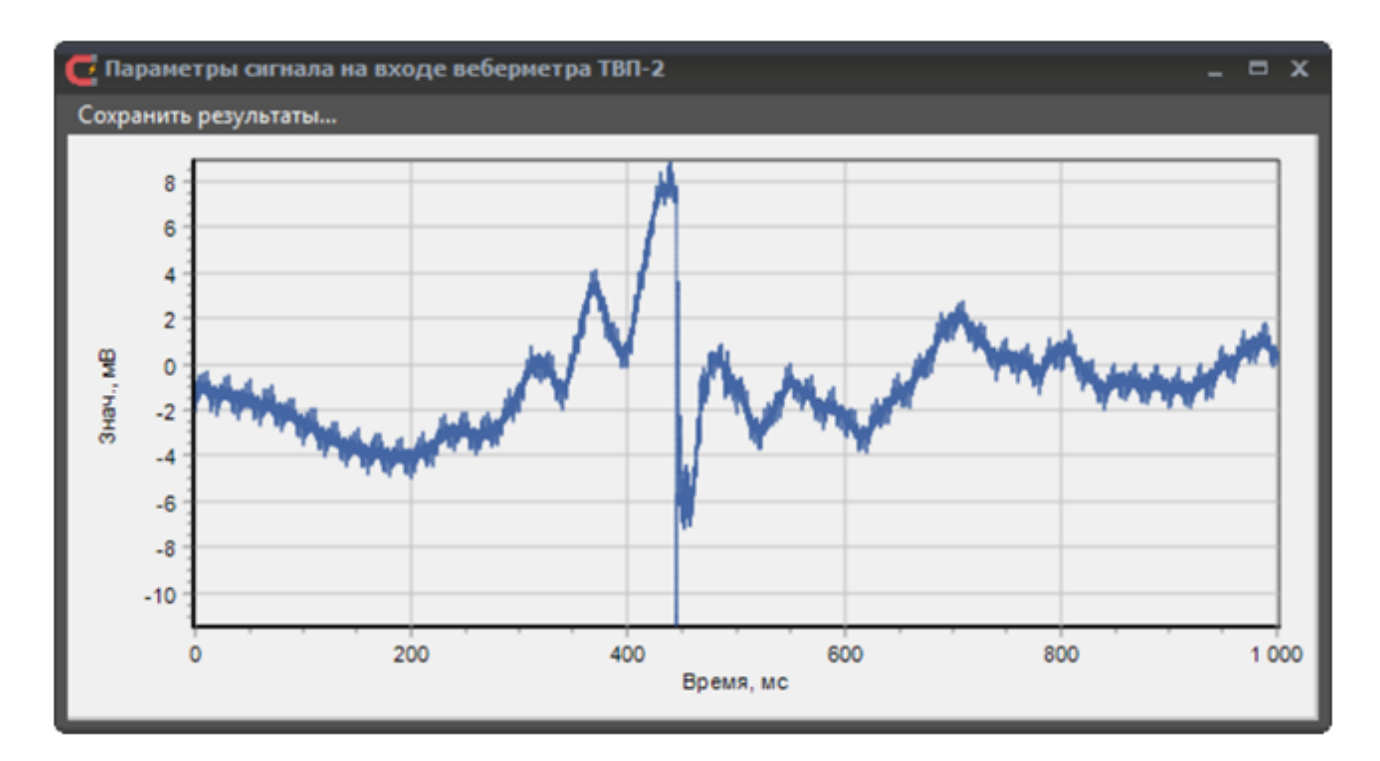

Рисунок П.19. Окно «Параметры сигнала»

4.2.3.2 Меню «Сохранить результаты…» вызывает стандартный диалог сохранения данных для записи оцифрованного сигнала, поступившего на вход ТВП-2. Формат сохраненных данных (фрагмент) представлен на рисунке П.20. Отображаются мантисса и порядок чисел. В первой колонке представлено текущее время в секундах от начала измерения, во второй – соответствующие мгновенные значения входного напряжения веберметра (импульса ЭДС самоиндукции) в вольтах.

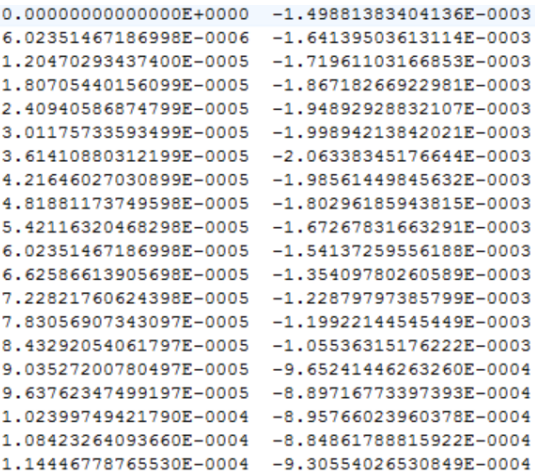

Рисунок П.20. Формат сохраненных данных оцифрованного сигнала на входе ТВП-2

В данном диалоге есть также возможность сохранения данных в графическом виде, в котором они представлены на графике (см. рисунок П.19). Доступные для записи форматы изображений – BMP, JPEG, PNG (см. рисунок П.20а).

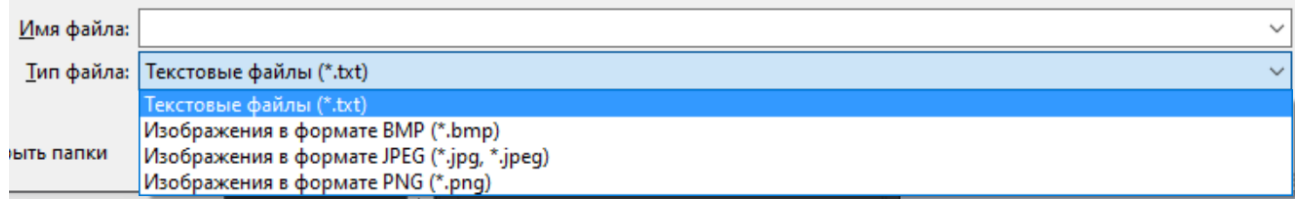

Рисунок П.20а. Фрагмент стандартного диалога сохранения данных оцифрованного сигнала в различных форматах

4.2.4 Меню «О программе…» (рисунок П.21) предназначено для вызова окна, в котором представлены имя программы, данные подключенного веберметра и контактные данные изготовителя, версия программы, время сборки программы.

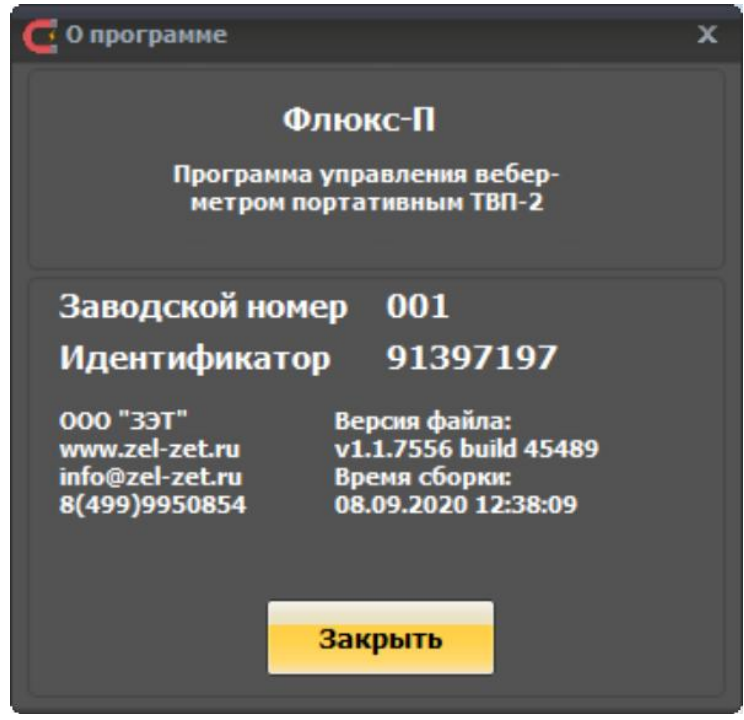

Рисунок П.21. Окно «О программе»

# **ЛИСТ РЕГИСТРАЦИИ ИЗМЕНЕНИЙ**

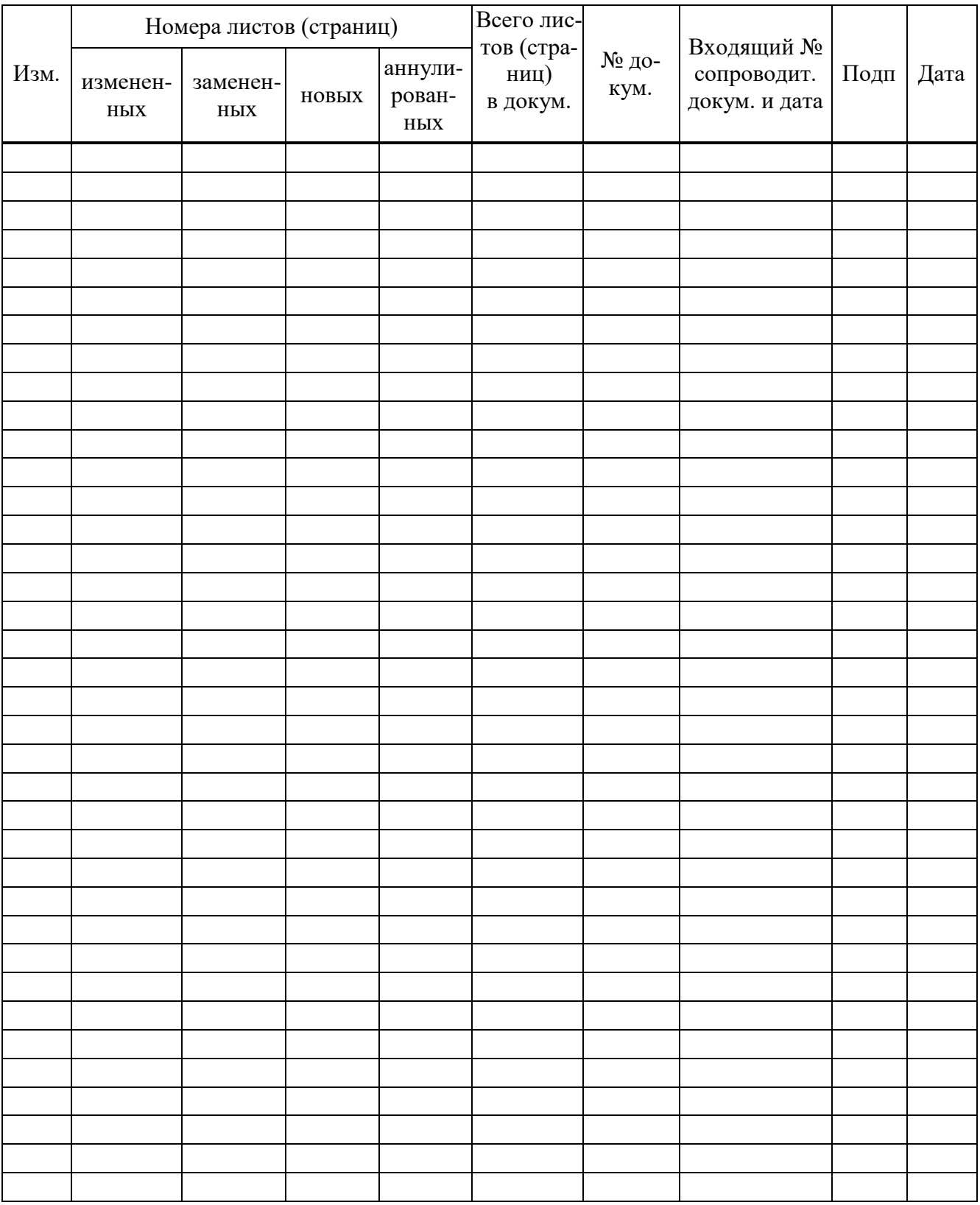